МИНИСТЕРСТВО СЕЛЬСКОГО ХОЗЯЙСТВА РОССИЙСКОЙ ФЕДЕРАЦИИ ФЕДЕРАЛЬНОЕ ГОСУДАРСТВЕННОЕ БЮДЖЕТНОЕ ОБРАЗОВАТЕЛЬНОЕ УЧРЕЖДЕНИЕ ВЫСШЕГО ОБРАЗОВАНИЯ «ИЖЕВСКАЯ ГОСУДАРСТВЕННАЯ СЕЛЬСКОХОЗЯЙСТВЕННАЯ АКАДЕМИЯ»

**УТВЕРЖДАЮ** Проректор по учебной работе: /П.Б. Акмаров/  $\overline{\mathcal{O}}$ 3  $20/6$  r.

#### РАБОЧАЯ ПРОГРАММА

по дисциплине «Экономическая информатика»

Направление подготовки: «Менеджмент»

Квалификация выпускника: бакалавр

Форма обучения - очная, заочная

Ижевск 2016

# Содержание

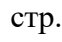

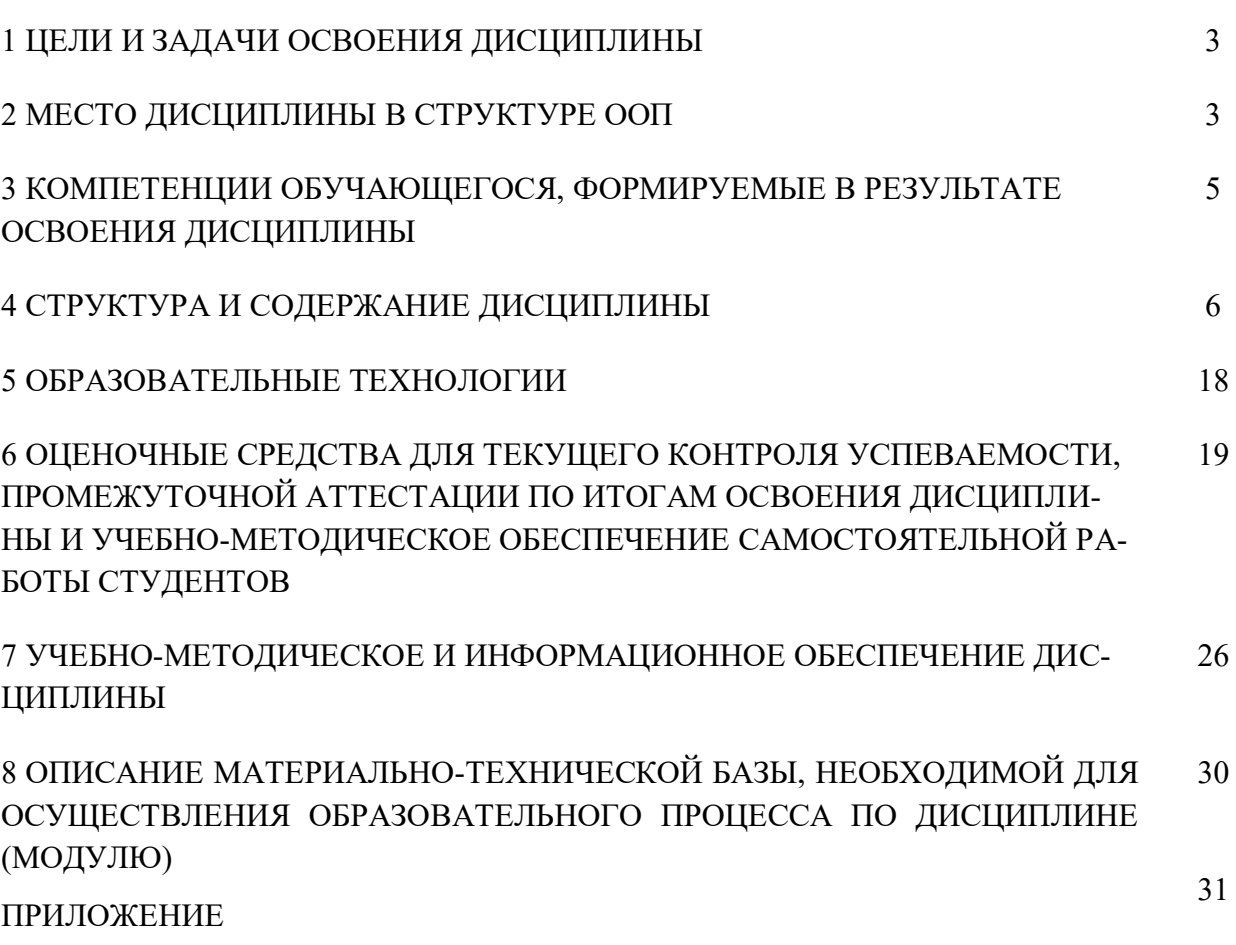

#### **1 ЦЕЛИ И ЗАДАЧИ ОСВОЕНИЯ ДИСЦИПЛИНЫ**

Целью дисциплины является освоение теоретических основ информатики, изучение процесса сбора, передачи, обработки и накопления информации, приобретение навыков использования современных компьютеров и программных средств для решения конкретных задач по профилю.

Задачи дисциплины:

- изучение основ экономической информатики;
- ознакомление с архитектурой, технико-эксплуатационными характеристиками, программным обеспечением компьютеров;
- овладение практическими навыками работы на компьютерах;
- приобретение навыков разработки программ и освоение технологии процессирования задач пользователя;
- приобретение навыков работы с программными оболочками, текстовыми и графическими редакторами, электронными таблицами, системами управления базами данных;
- овладение средствами процессирования задач пользователя.

#### **2 МЕСТО ДИСЦИПЛИНЫ В СТРУКТУРЕ ООП**

Дисциплина «Экономическая информатика» входит в базовую часть дисциплин.

Дисциплина является обязательной для студентов очной формы обучения и изучается ими на первом году обучения. Она базируется на знаниях, полученных при изучении предмета "Информатика" по программе средней школы.

Теоретические знания и практические навыки, полученные студентами при ее изучении, должны быть использованы в процессе изучения последующих дисциплин по учебному плану «Информационные технологии в менеджменте», «Моделирование производственно-экономических процессов», а также при подготовке курсовых работ и дипломной работы, выполнении научной студенческой работы.

В результате изучения данной дисциплины студенты должны:

 **знать**: основные понятия и современные принципы работы с деловой информацией; базовые понятия экономической информатики; структуру персонального компьютера и основы организации хранения информации в компьютере; технические и программные средства реализации информационных процессов; основные понятия алгоритмизации и программирования; основные принципы функционирования системной среды Windows и технологию работы в ней; технологию работы с текстовыми документами в среде текстового процессора MS Word; технологию работы с табличными документами в среде табличного процессора MS Excel; технологию работы с базами данных в MS Access.

- уметь: применять информационные технологии (текстовый процессор MS Word,  $\bullet$ табличный процессор MS Excel, СУБД MS Access) для решения управленческих задач;
- владеть: программным обеспечением для работы с деловой информацией; спосо- $\bullet$ бами и средствами получения, хранения и переработки информации в персональном компьютере.

2.1 Содержательно-логические ДИСЦИПЛИНЫ Экономическая связи информатика

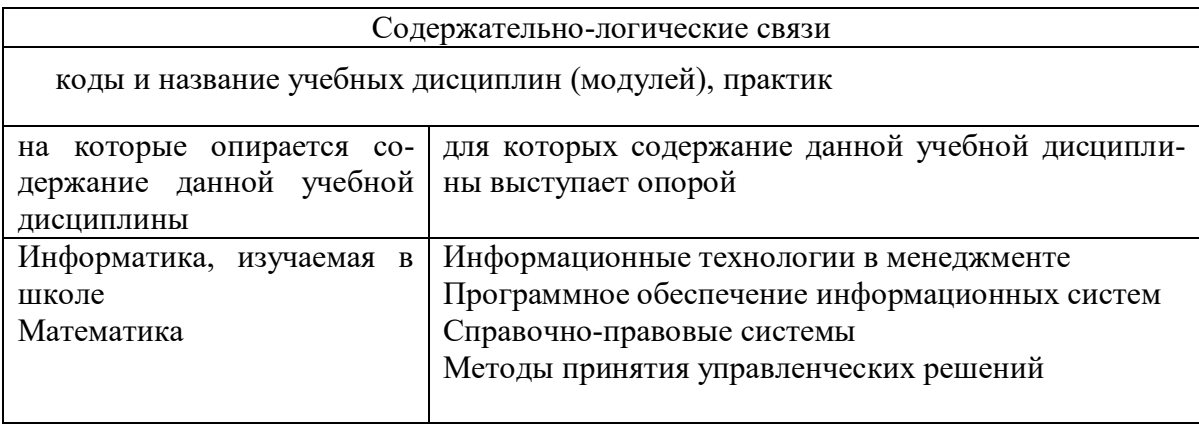

# 3 КОМПЕТЕНЦИИ ОБУЧАЮЩЕГОСЯ, ФОРМИРУЕМЫЕ В<br>РЕЗУЛЬТАТЕ ОСВОЕНИЯ ДИСЦИПЛИНЫ ЭКОНОМИЧЕСКОЙ **ИНФОРМАТИКИ**

3.1 Перечень общепрофессиональных (ОПК) и профессиональных (ПК) компетенций

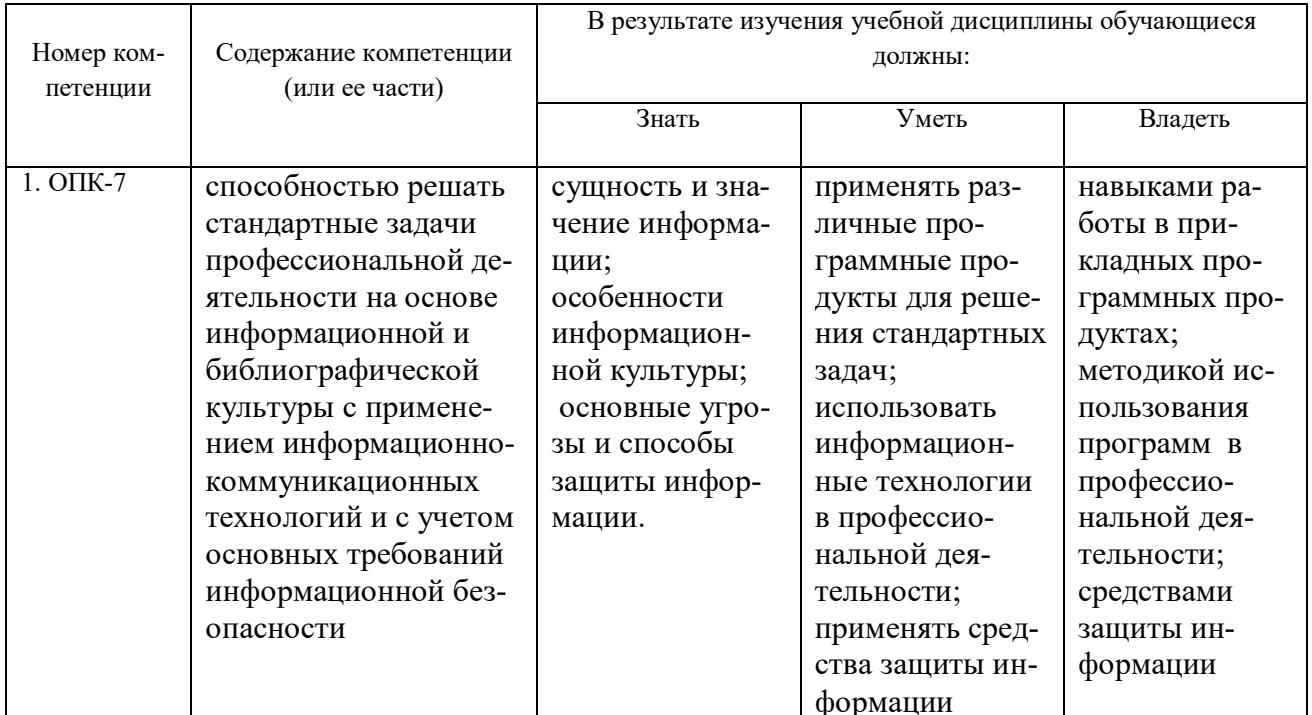

# **4 СТРУКТУРА И СОДЕРЖАНИЕ ДИСЦИПЛИНЫ ЭКОНОМИЧЕ-СКОЙ ИНФОРМАТИКИ**

Общая трудоемкость дисциплины составляет 7 зачетных единиц (252 часов). 4.1 Структура дисциплины

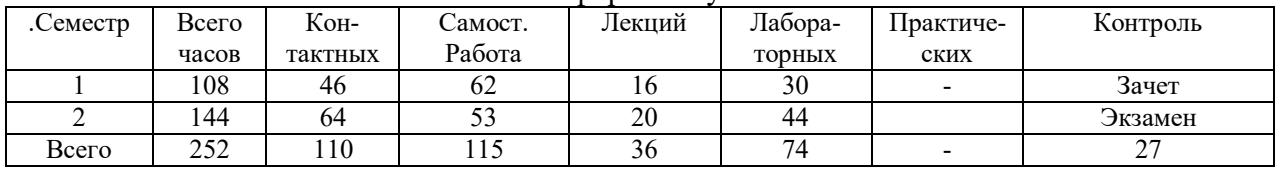

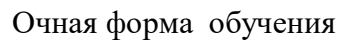

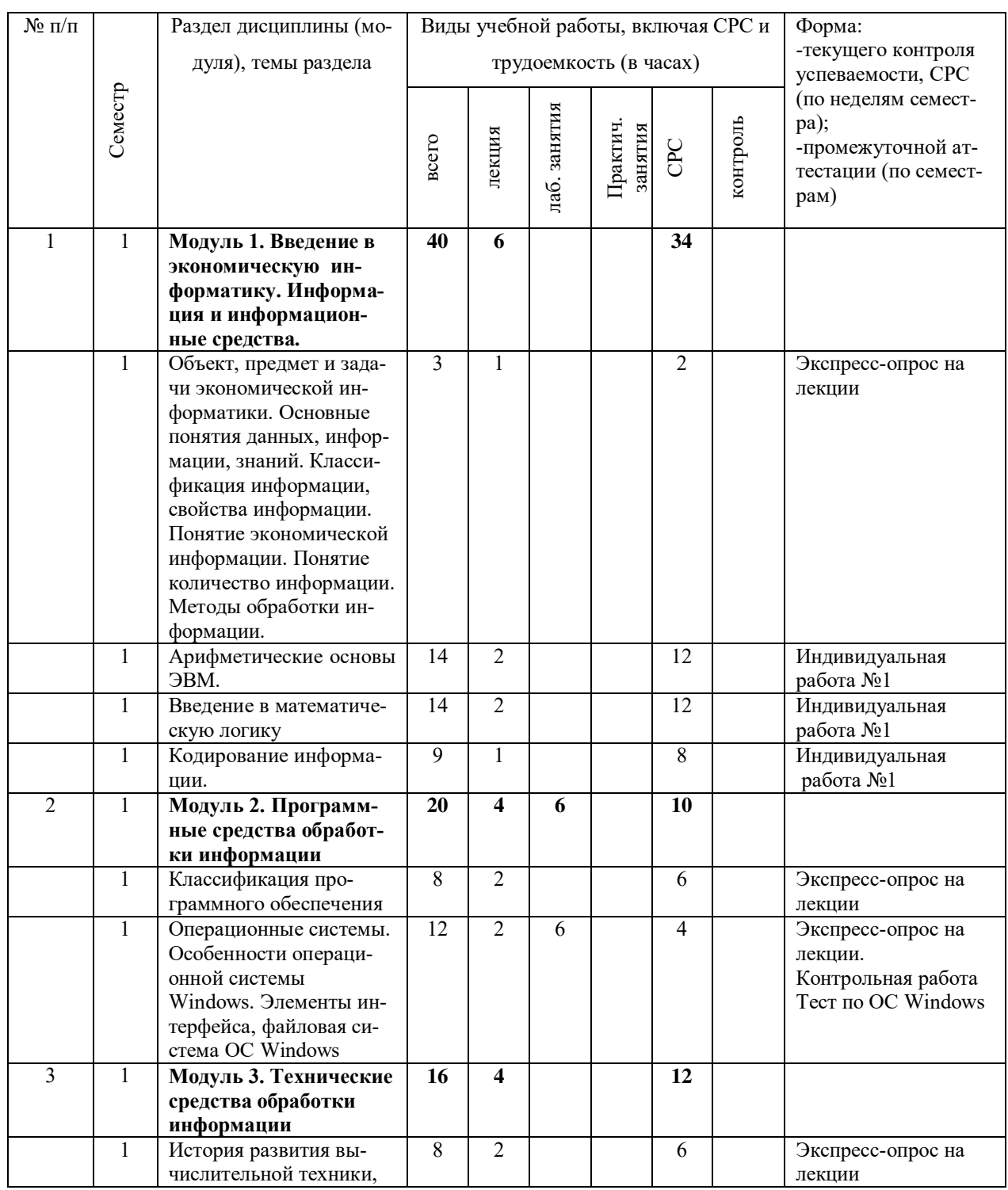

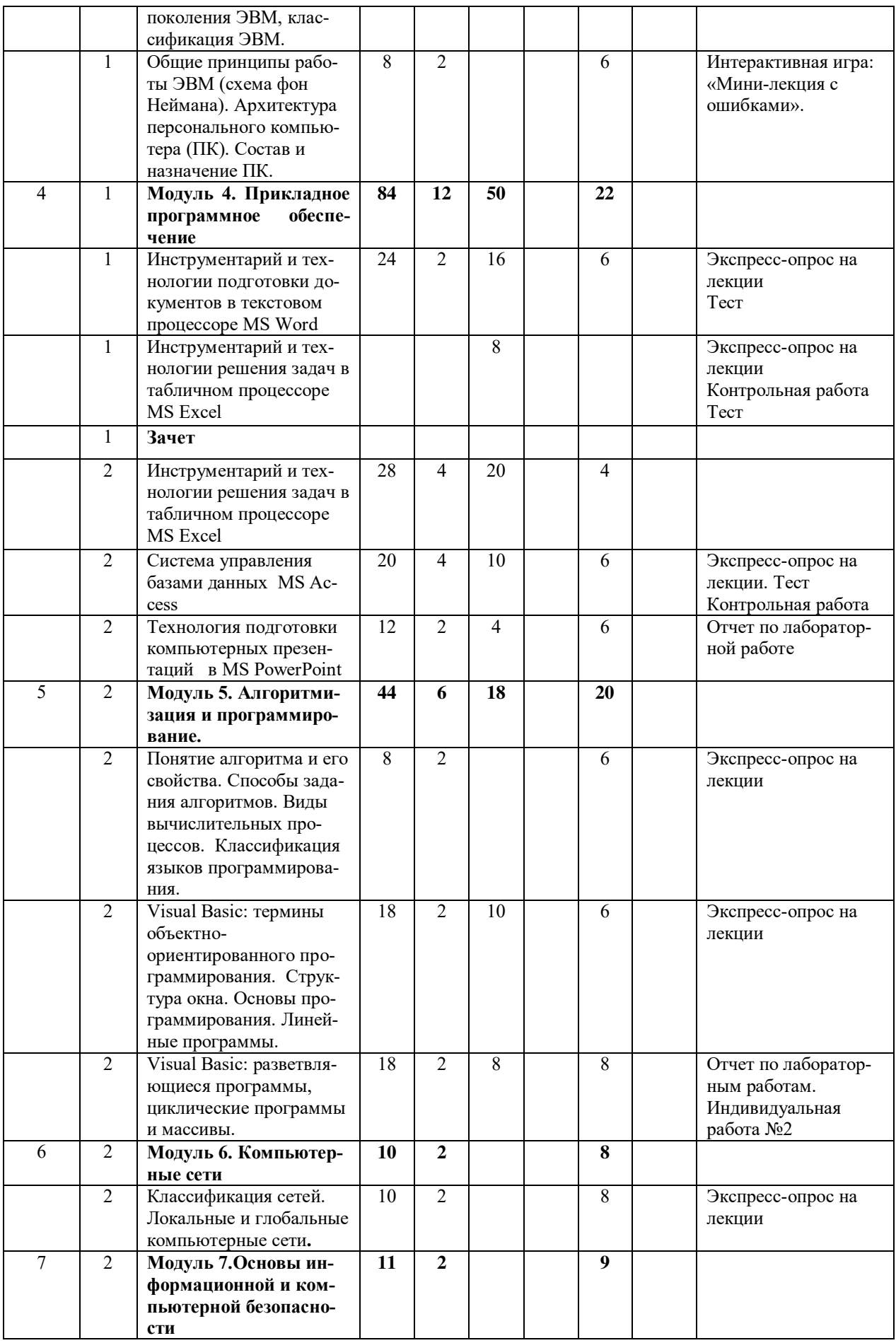

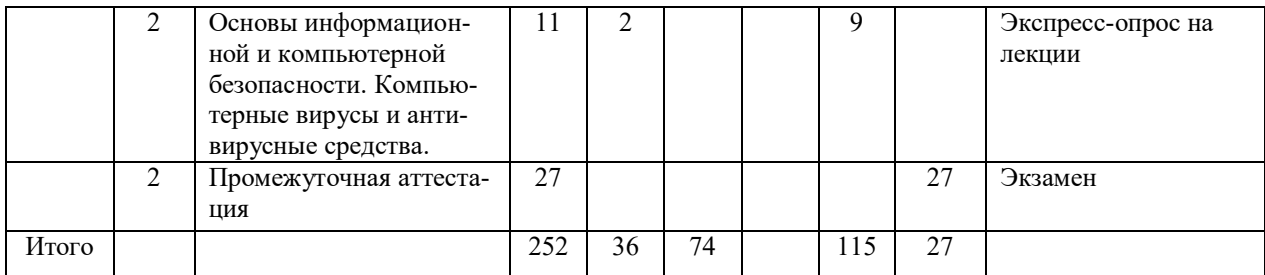

#### Заочная форма обучения

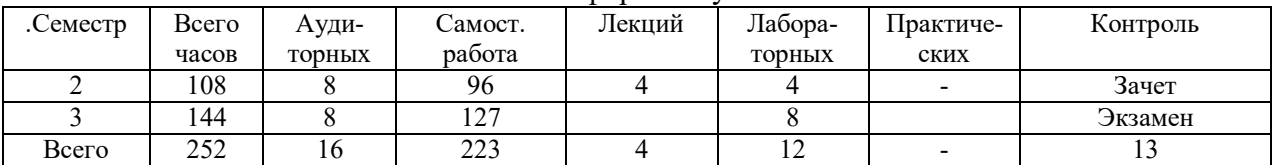

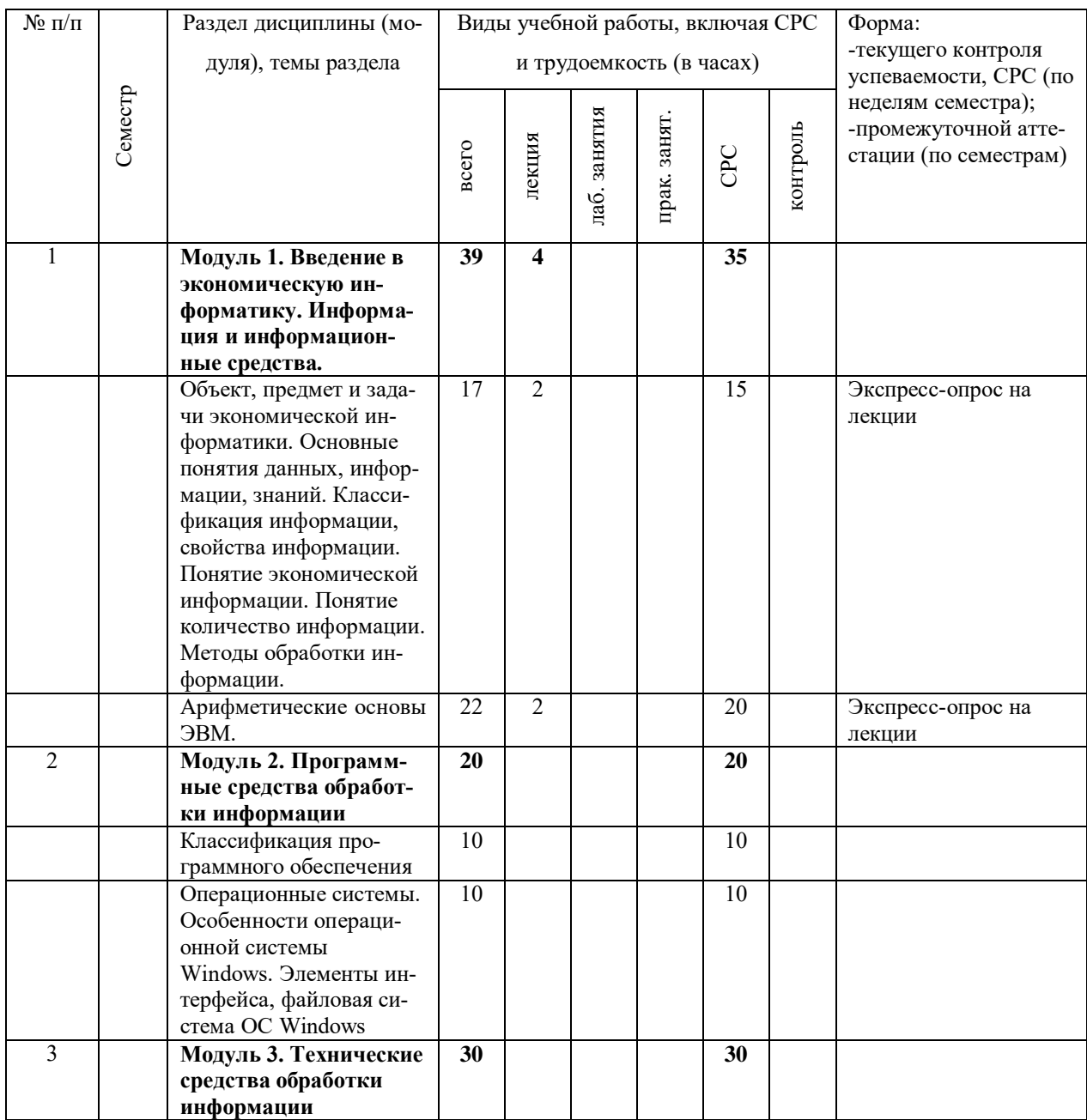

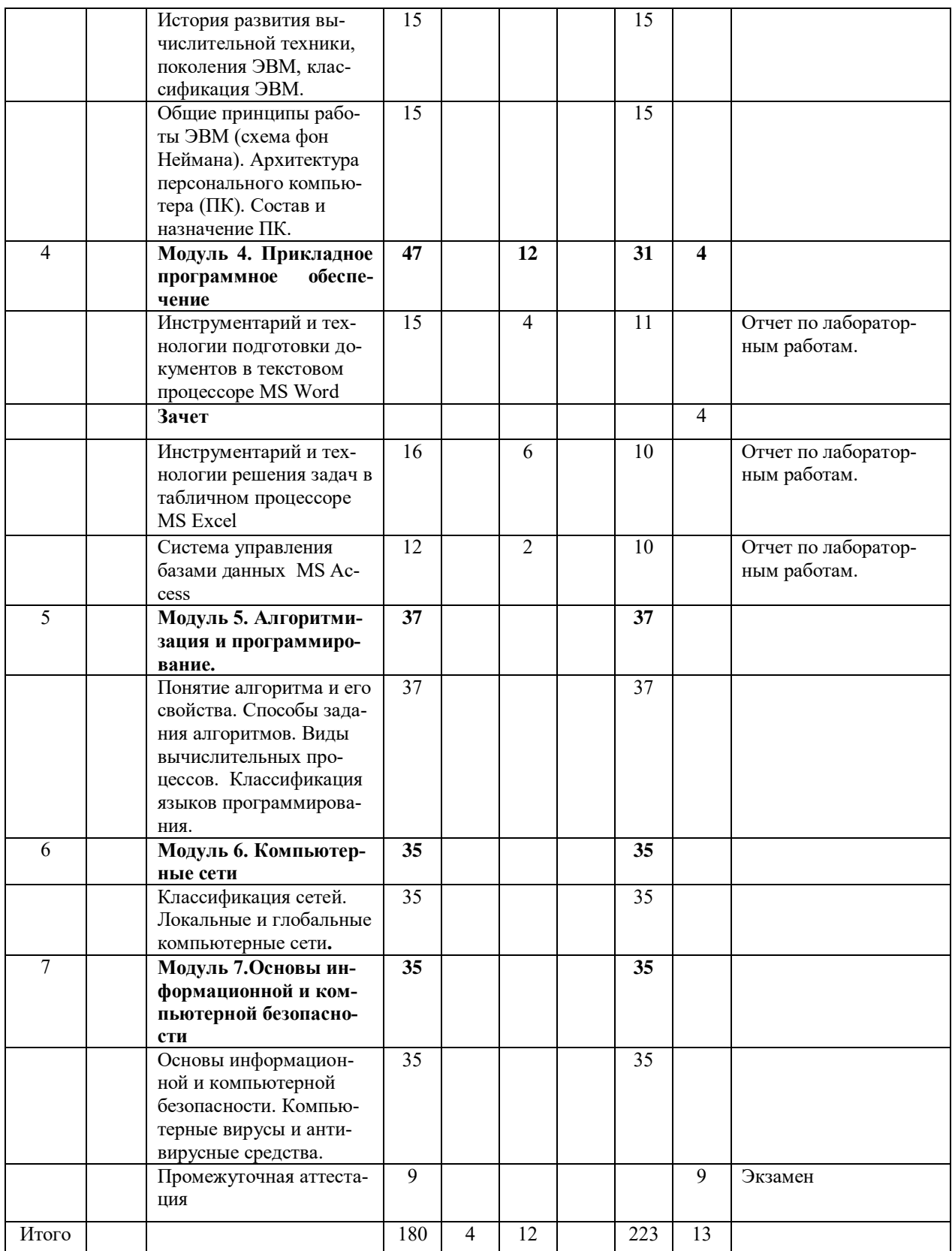

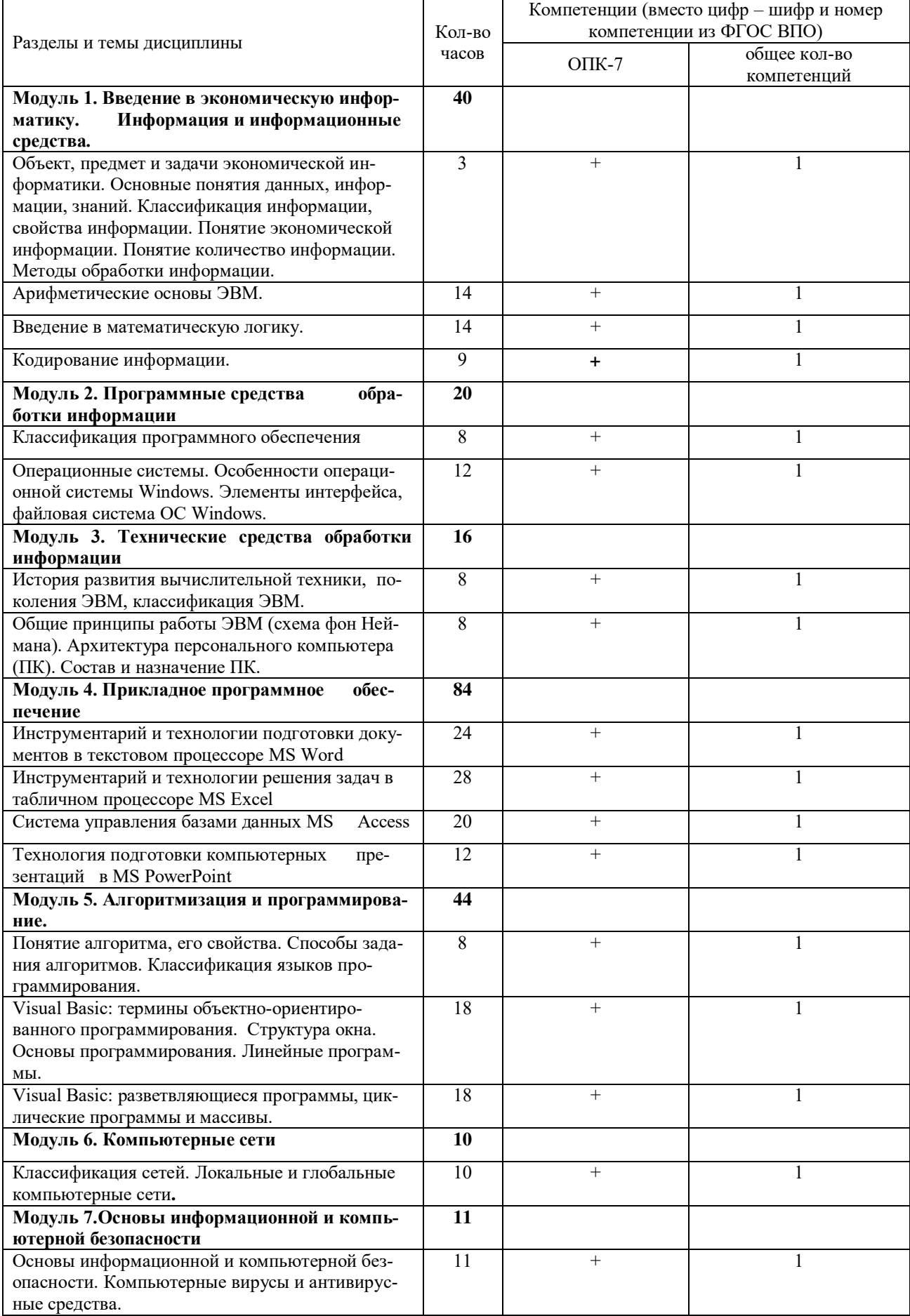

# 4.2 Матрица формируемых дисциплиной компетенций

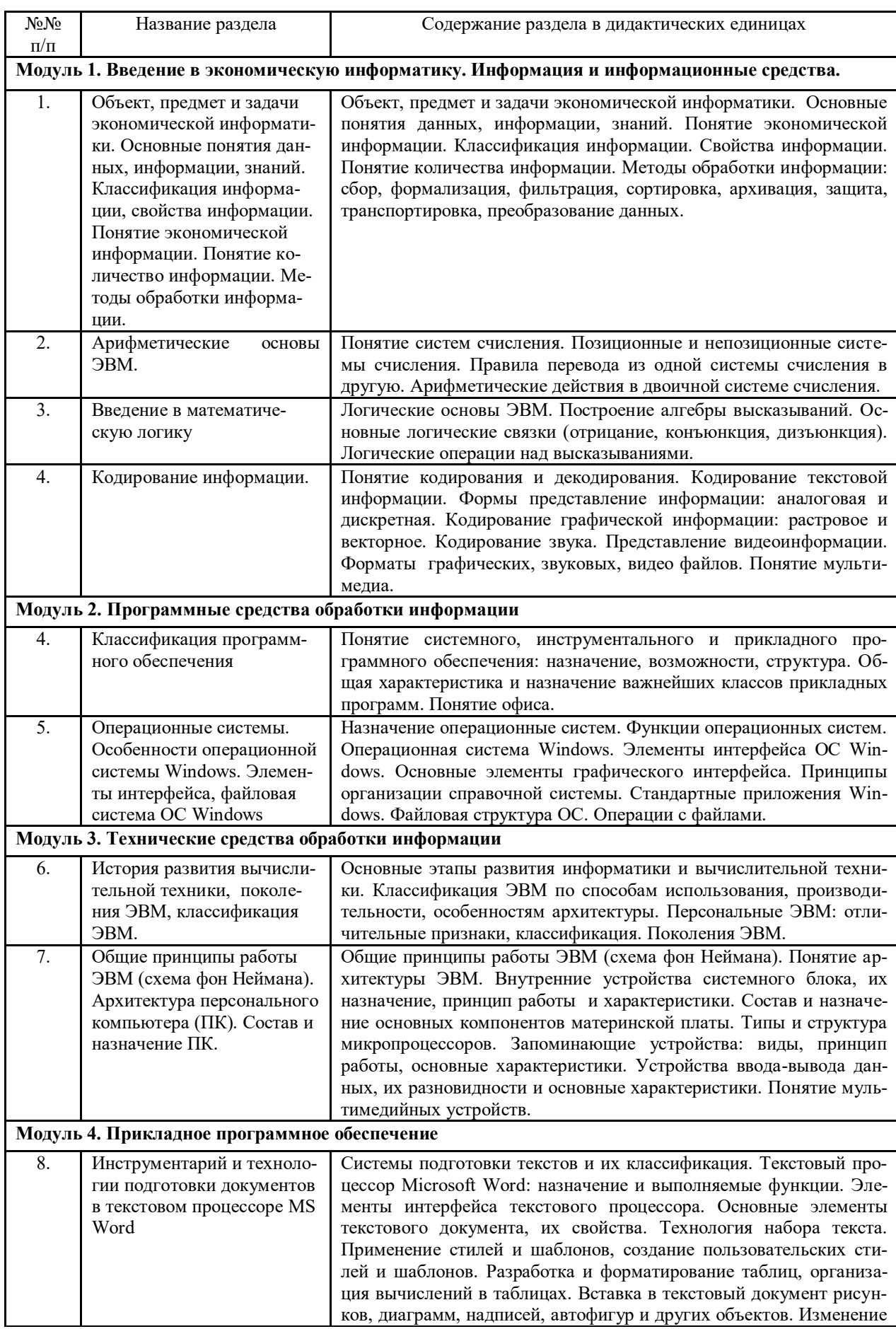

# 4.3 Содержание разделов дисциплины экономической информатики

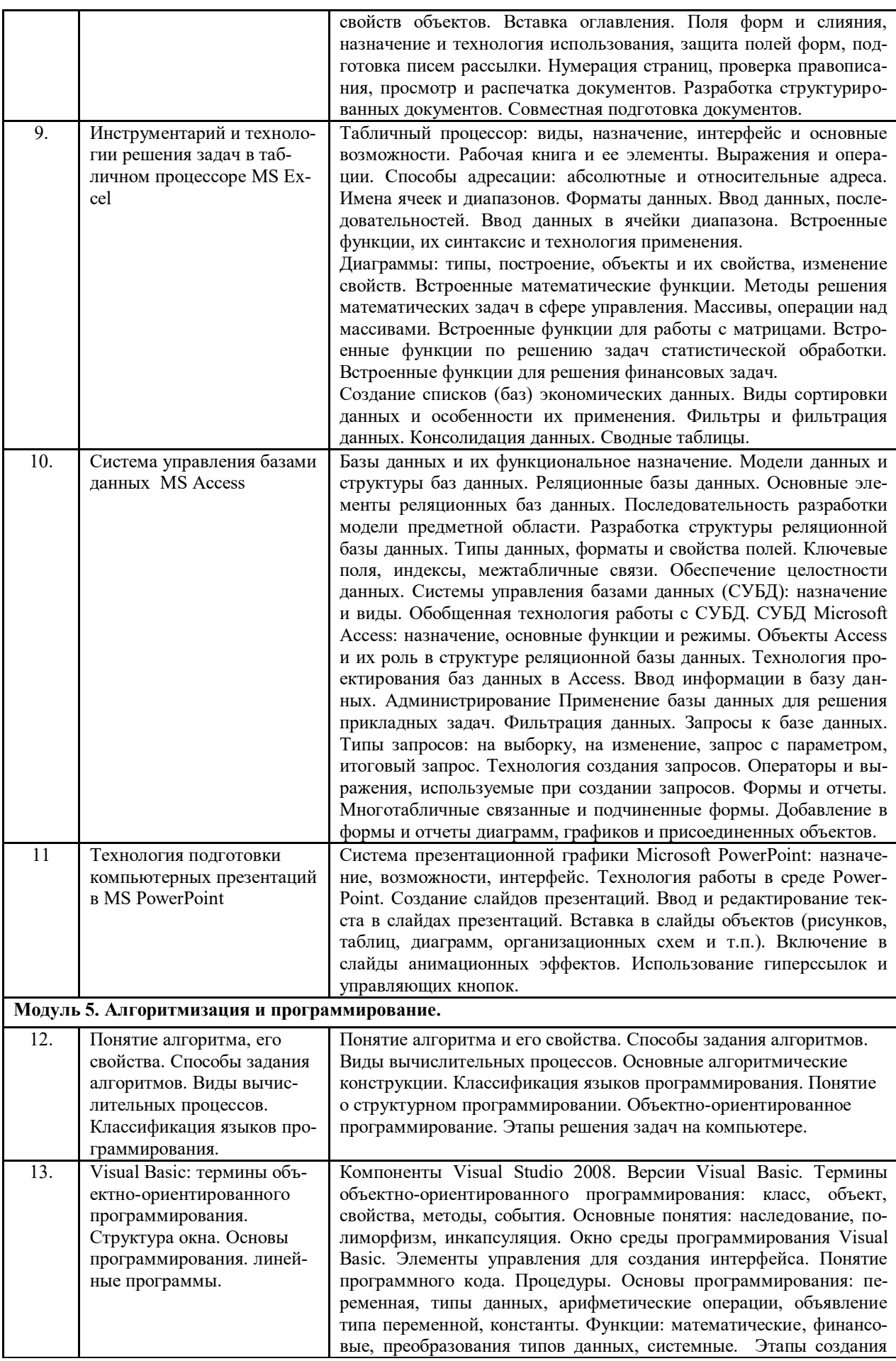

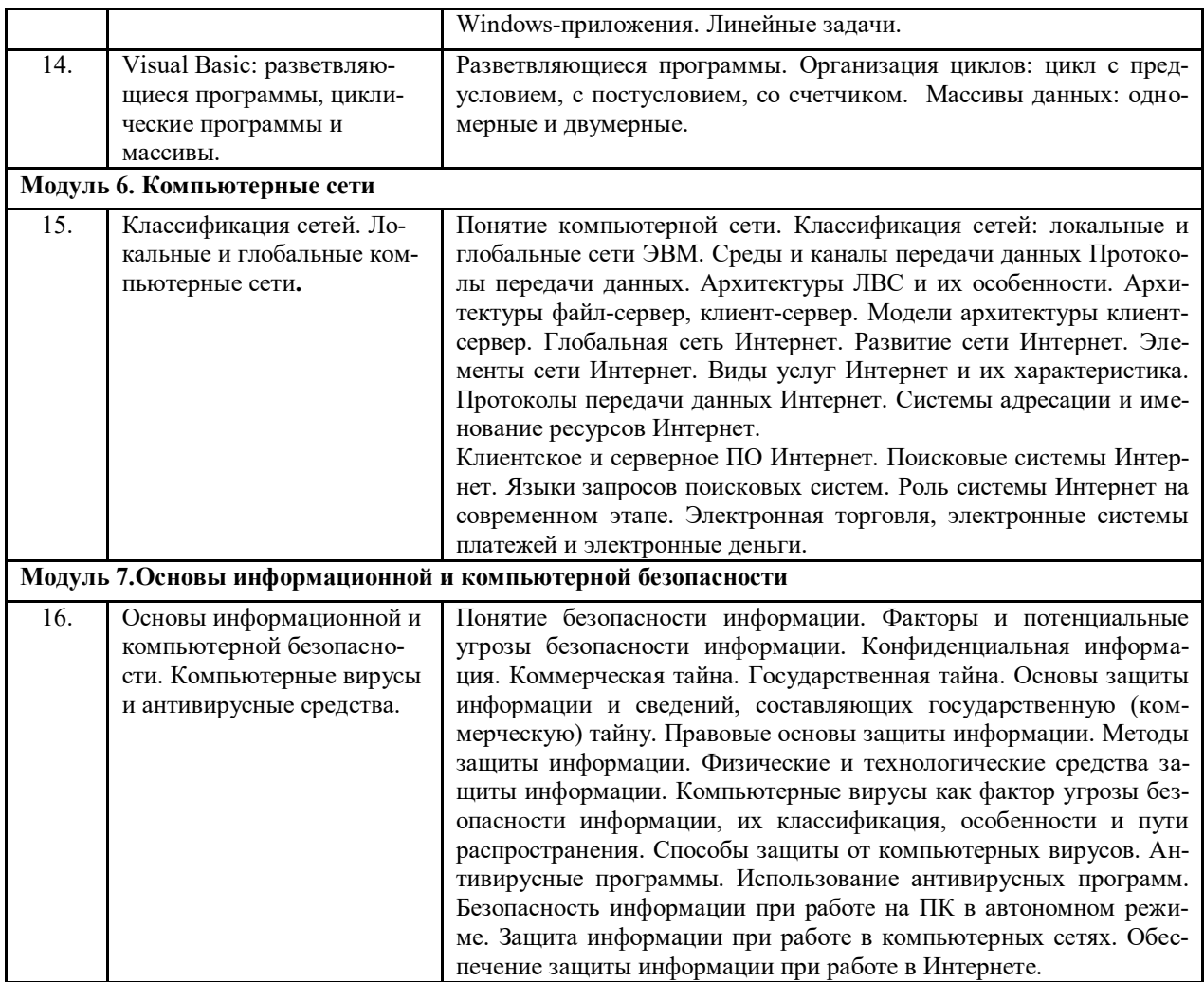

# 4.4 Лабораторный практикум

# Очная форма обучения

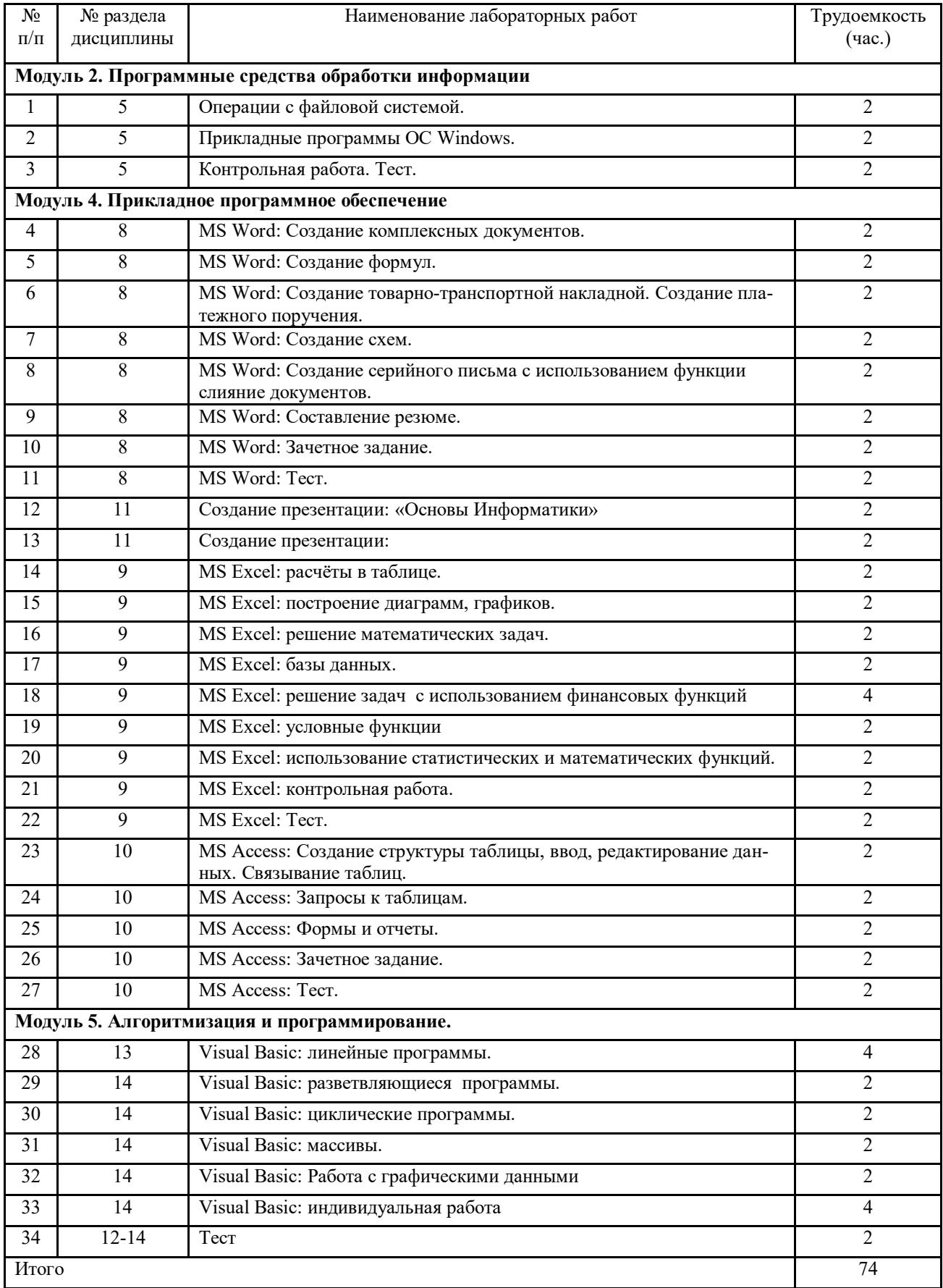

### Заочная форма обучения

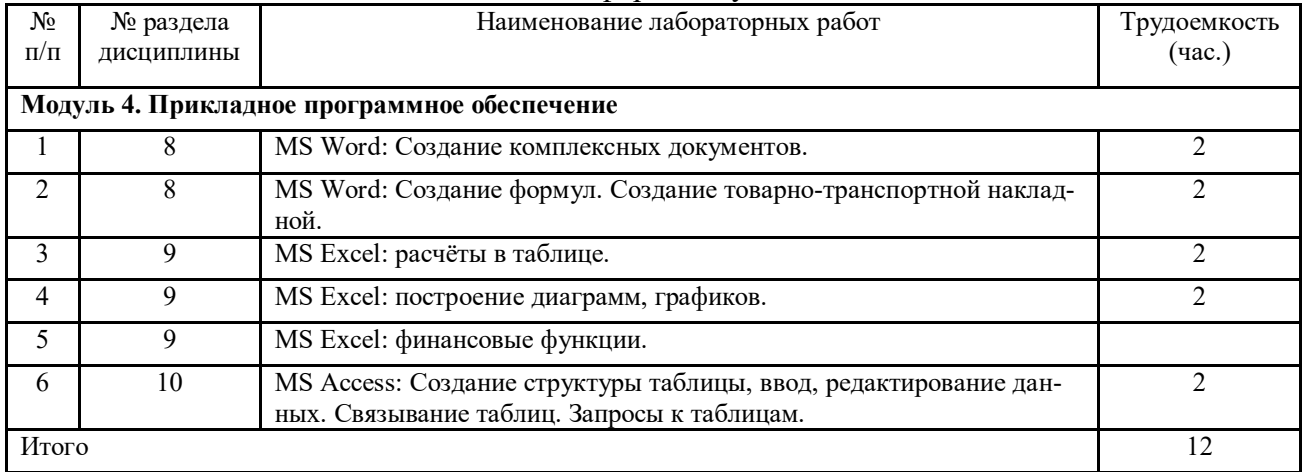

### 4.6 Содержание самостоятельной работы и формы ее контроля

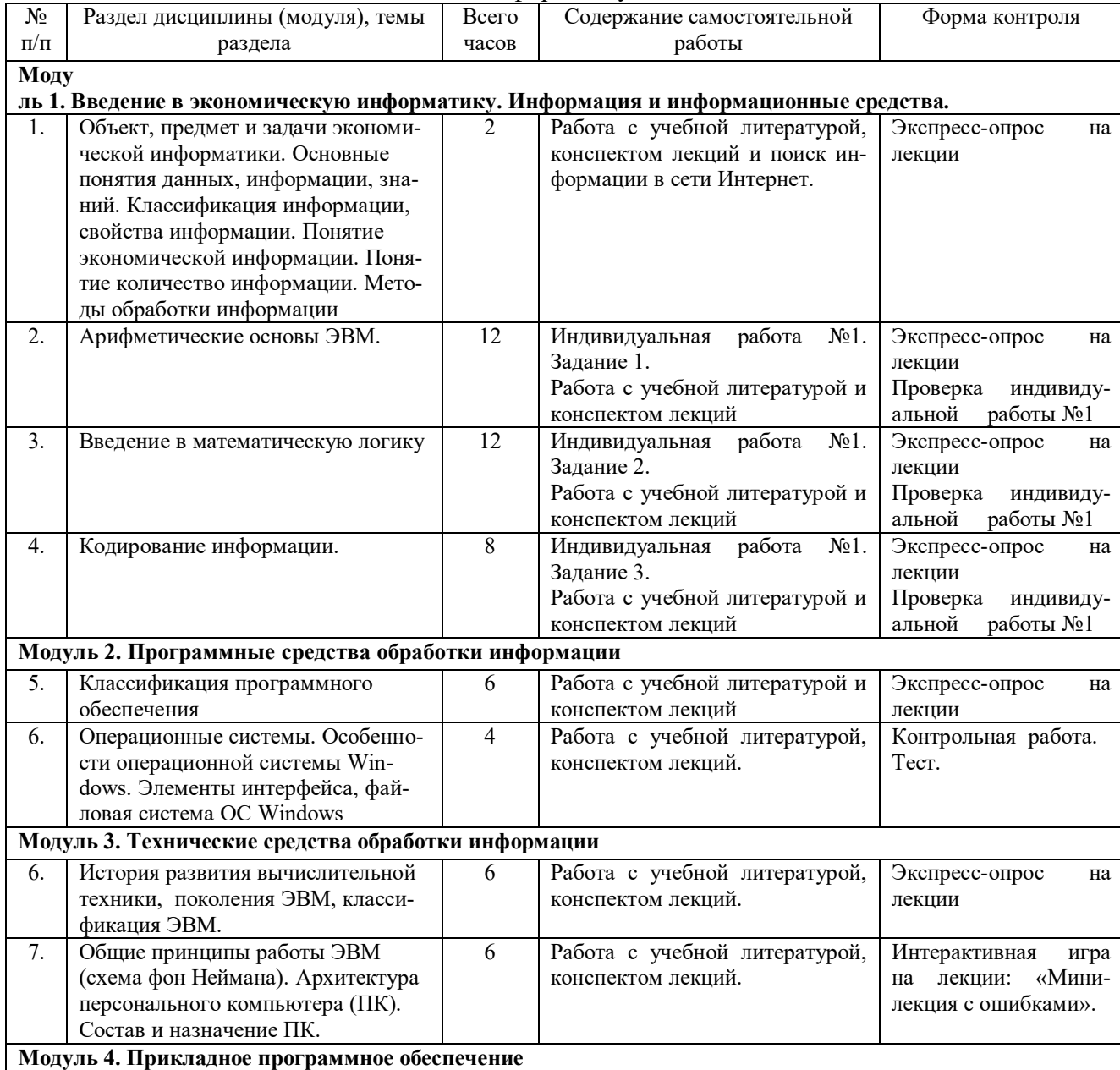

# Очная форма обучения

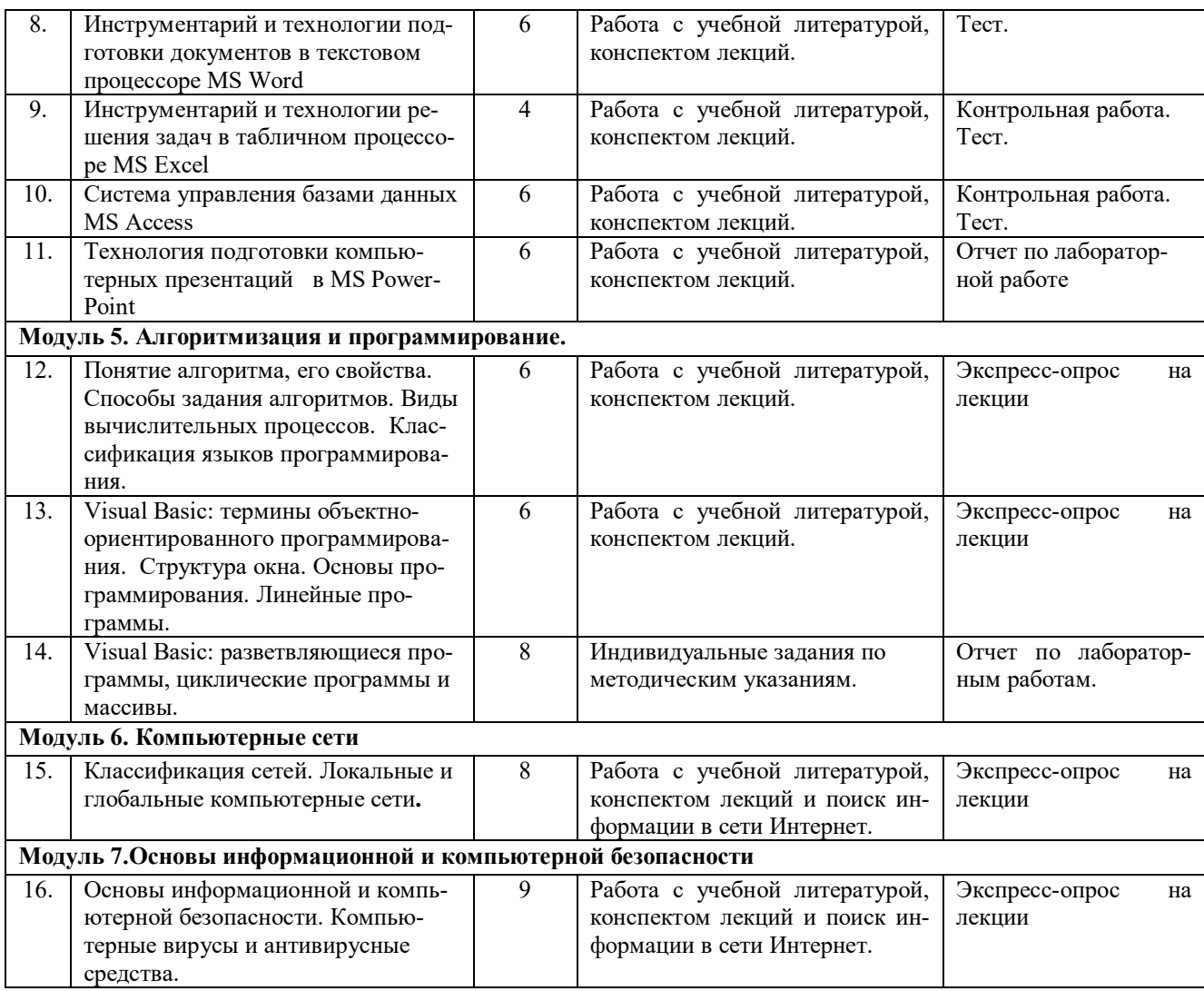

# Заочная форма обучения

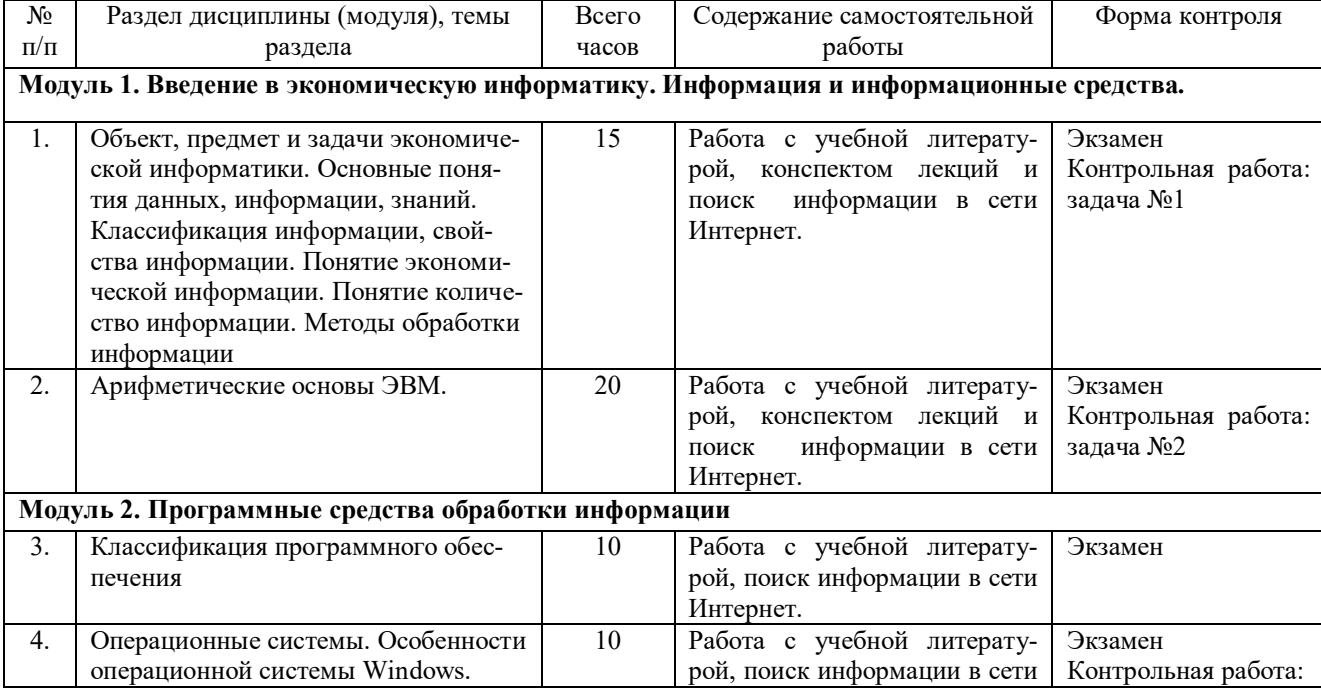

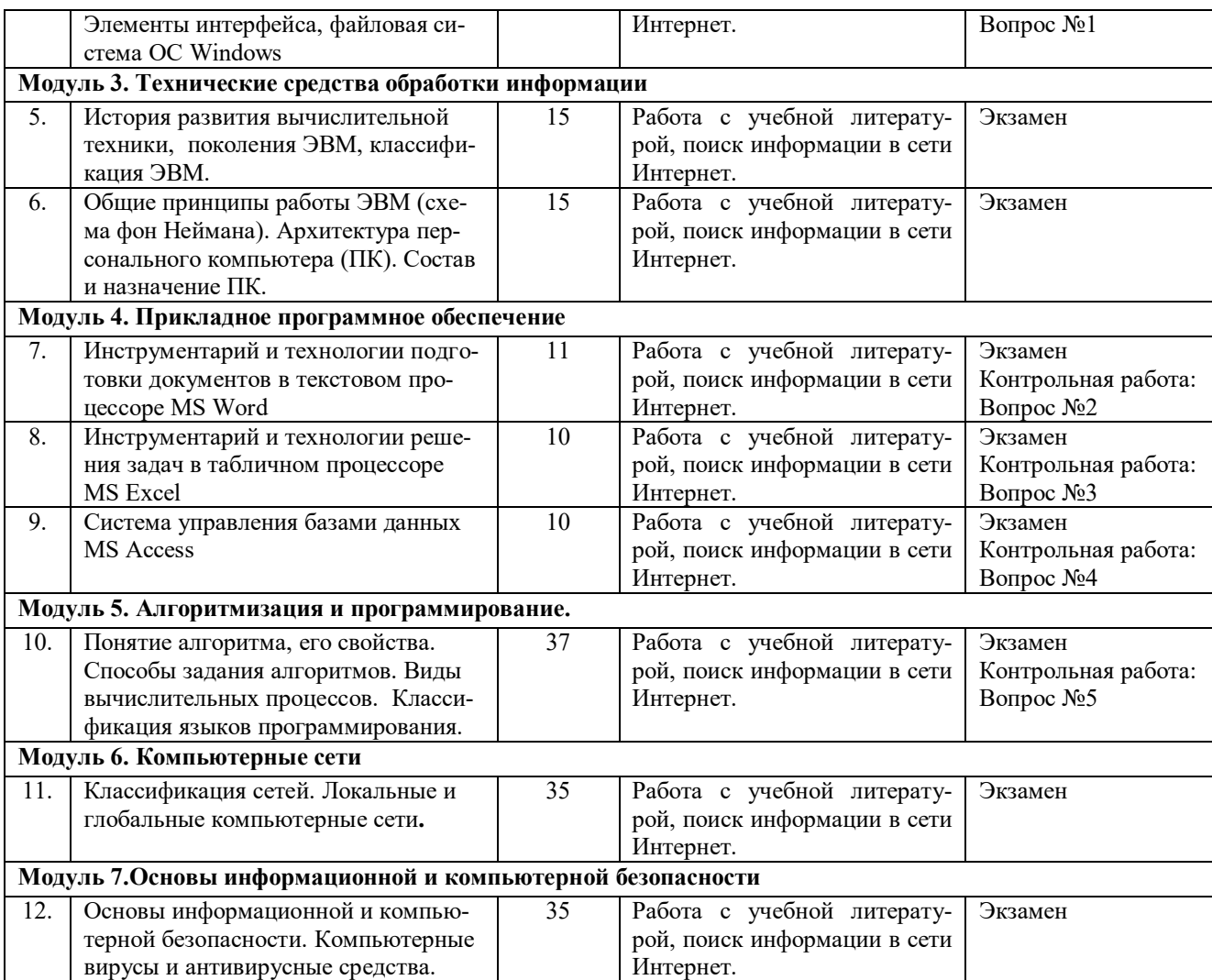

# **5 ОБРАЗОВАТЕЛЬНЫЕ ТЕХНОЛОГИИ**

5.1 Интерактивные образовательные технологии, используемые в аудиторных занятиях

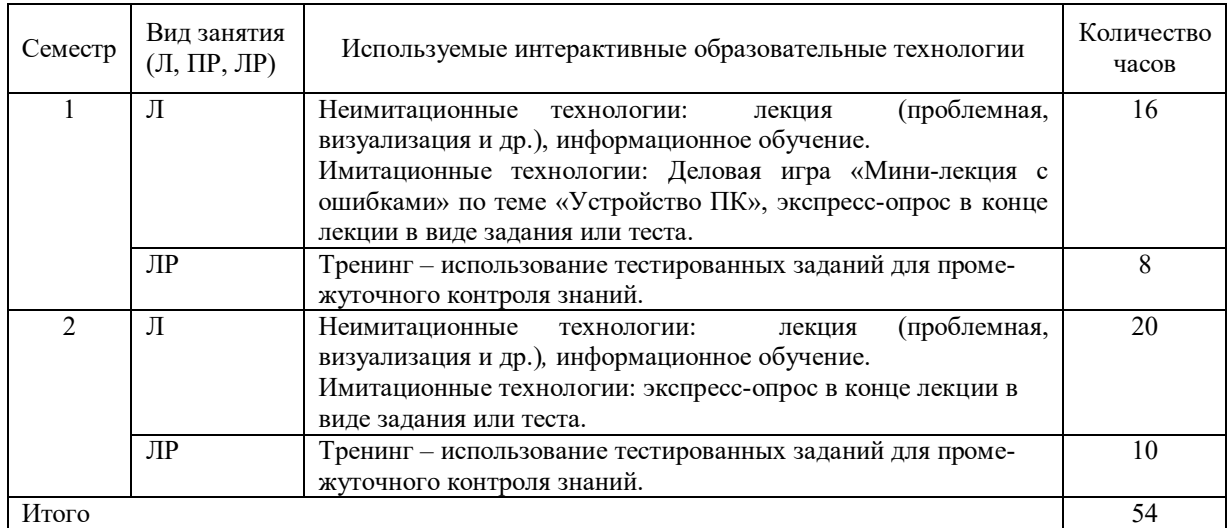

Примеры интерактивных форм и методов проведения занятий:

- 1. Курс лекций читается с использованием мультимедийных материалов.
- 2. На лабораторных занятиях предлагаются задачи с экономическими данными.

## **6 ОЦЕНОЧНЫЕ СРЕДСТВА ДЛЯ ТЕКУЩЕГО КОНТРОЛЯ УСПЕВАЕМОСТИ, ПРОМЕЖУТОЧНОЙ АТТЕСТАЦИИ ПО ИТОГАМ ОСВОЕНИЯ ДИСЦИПЛИНЫ И УЧЕБНО-МЕТОДИЧЕСКОЕ ОБЕСПЕЧЕНИЕ САМОСТОЯТЕЛЬНОЙ РАБОТЫ СТУДЕНТОВ**

Текущий контроль предусматривает контрольную работу, зачетное задание, тест по окончанию изучения каждой темы, домашние индивидуальные задания.

Промежуточная аттестация – зачет и экзамен**.** 

|                    |                 | Виды кон-                                   |                                                                                                    | Оценочные средства                 |                                     |  |
|--------------------|-----------------|---------------------------------------------|----------------------------------------------------------------------------------------------------|------------------------------------|-------------------------------------|--|
| $N_2$<br>$\Pi/\Pi$ | № ce-<br>местра | троля и<br>аттестации<br>(BK, TAT,<br>ПрАт) | Наименование раздела учебной<br>дисциплины (модуля)                                                                         | Форма                              | Количество<br>вопросов в<br>задании |  |
| 1.                 | $\mathbf{1}$    | <b>TAT</b>                                  | Модуль 1. Введение в экономическую<br>информатику. Информация и ин-<br>формационные средства.                               |                                    |                                     |  |
|                    | $\mathbf{1}$    | <b>TAT</b>                                  | Арифметические основы ЭВМ.<br>Введение в математическую логику.<br>Кодирование информации.                                  | Индивидуальная<br>работа №1.       | 5 заданий<br>3 задания<br>2 задания |  |
| 2.                 | $\mathbf{1}$    | <b>TAT</b>                                  | Модуль 2. Программные средства<br>обработки информации                                                                      |                                    |                                     |  |
|                    | $\mathbf{1}$    |                                             | Операционные системы. Особенности<br>операционной системы Windows. Эле-<br>менты интерфейса, файловая система<br>OC Windows | Контрольная ра-<br>бота<br>Тест    | 10 заданий<br>20 вопросов           |  |
| 3.                 |                 | ПрАт                                        | Зачет                                                                                                    | Зачетный тест                      | 20 вопросов                         |  |
| 4.                 | 1,2             | <b>TAT</b>                                  | Модуль 4. Прикладное программное<br>обеспечение                                                                             |                                    |                                     |  |
|                    | $\mathbf{1}$    | <b>ТАт</b>                                  | Инструментарий и технологии подго-<br>товки документов в текстовом процес-<br>cope MS Word                                  | Зачетная работа<br>Тест            | 10 заданий<br>30 вопросов           |  |
|                    | $\overline{2}$  | <b>TAT</b>                                  | Инструментарий и технологии решения<br>задач в табличном процессоре MS Excel                                                | Контрольная<br>работа<br>Тест      | 6 заданий<br>50 вопросов            |  |
|                    | $\overline{2}$  | <b>TAT</b>                                  | Система управления базами данных<br><b>MS Access</b>                                                                        | Контрольная<br>работа<br>Тест      | 20 заданий<br>30 вопросов           |  |
| 5.                 | $\overline{2}$  | <b>TAT</b>                                  | Модуль 5. Алгоритмизация и про-<br>граммирование.                                                                           |                                    |                                     |  |
|                    | $\overline{2}$  | <b>TAT</b>                                  | Visual Basic: массивы.                                                                                                    | Индивидуальная<br>работа №2. Тест. | 5 заданий<br>20 вопросов            |  |
| 6.                 | $\overline{2}$  | ПрАт                                        | Экзамен                                                                                                    | Экзаменационный<br>тест            | 30 вопросов                         |  |

6.1 Виды контроля и аттестации, формы оценочных средств

\*Фонд оценочных средств для текущего контроля и промежуточной аттестации приведен в приложении к рабочей программе.

#### Вопросы для текущего контроля к модулям 2, 4, 5:

#### **Операционная система Windows:**

- 1. Дать определения: операционной системы, файла, ярлыка.
- 2. Классификация операционных систем.
- 3. Операционная система Windows, определение, особенности.
- 4. Длинные и короткие имена файлов. Требования к именам.
- 5. Дать определения: многозадачности, задачи, интерфейса.
- 6. Интерфейс. Виды интерфейсов.
- 7. Стандартная структура окна Windows.
- 8. Рабочий стол. Панель задач. Назначение панели задач.
- 9. Главное меню, назначение, команды.
- 10. Дать определения файловой системы, папки, структуры папок.
- 11. Операции с файловой структурой.
- 12. Навигация по файловой структуре. Способы навигации.
- 13. Копирование объектов. Способы копирования.
- 14. Перемещение объектов. Способы перемещения.
- 15. Переименование и удаление объектов. Способы.
- 16. Способы создания папок.
- 17. Способы создания ярлыков.
- 18. Виды окон Windows. Кнопки управления окном.
- 19. Что такое Проводник? Особенности окна Проводника.
- 20. Что такое буфер обмена? Принцип его использования.
- 21. В чем состоит отличие ярлыка от значка?
- 22. Перетаскивание значков. Операции при перетаскивании.
- 23. Перетаскивание окон и изменение их размеров.
- 24. Перетаскивание панели задач.
- 25. Вызов контекстного меню для значков. Назначение и состав контекстного меню?
- 26. Какие возможности предоставляет контекстное меню Рабочего стола?
- 27. Какая операция выполняется при перетаскивании папок?
- 28. Какая операция выполняется при специальном перетаскивании?
- 29. Способы запуска Проводника.
- 30. Что такое "узел"? Как с ним работать?
- 31. Что значит "развернуть папку", "раскрыть папку"?
- 32. Создание ярлыка программы.
- 33. Создание ярлыка папки.
- 34. Действия с ярлыком.
- 35. Диспетчер задач.
- 36. Стандартные программы.

#### **Текстовый процессор MS Word:**

- 1. Классификация текстовых редакторов. Тенденции в развитии текстовых редакторов.
- 2. Возможности текстового редактора процессора MS Word.
- 3. Способы запуска текстового редактора процессора MS Word.
- 4. Структура окна текстового редактора процессора MS Word.
- 5. Строка состояния (место расположения, содержание).
- 6. Лента: содержание вкладок.
- 7. Создание документа на основе готового шаблона.
- 8. Создание документа на основе существующего документа.
- 9. Шаблон: понятие, назначение, типы.
- 10. Стиль: понятие назначение, виды.
- 11. Способы сохранения документов в текстовом редакторе процессора MS Word.
- 12. Активный документ: понятие, способы открытия.
- 13. Способы открытия документов в MS Word.
- 14. Способы закрытия документов в MS Word.
- 15. Правила ввода текста.
- 16. Приемы выделения фрагментов текста (символов, слова, строки, предложения, абзаца, блока, всего текста).
- 17. Приемы редактирования текста (операции и способы выполнения).
- 18. Режимы редактирования текста (вставки и замены): применение, переключение.
- 19. Способы копирования и перемещения фрагментов текста.
- 20. Автоматизация редактирования текста (основные приемы, команды).
- 21. Проверка правописания. Типы ошибок, способы исправления.
- 22. Форматирование текста (основные приемы, команды).
- 23. Форматирование страниц документа (основные приемы, команды).
- 24. Параметры страницы, параметры форматирования абзаца.
- 25. Сноски: понятие, типы, создание.
- 26. Колонтитулы: понятие, виды, создание.
- 27. Списки: понятие, виды, создание.
- 28. Способы создания таблиц в текстовом редакторе процессоре MS Word.
- 29. Приемы редактирования структуры таблиц.
- 30. Форматирование таблиц (основные приемы, команды).
- 31. Графические объекты в текстовых документах (типы, характеристика, редактирование).
- 32. Создание рисунков в текстовом редакторе процессоре MS Word. Композиция графических объектов.
- 33. Вставка изображений в текстовый редактор процессор MS Word.
- 34. Вставка математических формул.
- 35. Предварительный просмотр документа.
- 36. Печать документа.

#### **Табличный процессор MS Excel:**

- 1. Назначение и основные функции табличного процессора MS Excel.
- 2. Способы запуска программы MS Excel.
- 3. Способы выхода из программы MS Excel и закрытие документа.
- 4. Основные понятия.
- 5. Основные типы документов MS Excel.
- 6. Структура окна электронной таблицы (ЭТ).
- 7. Строка формул (ввода): назначение, структура.
- 8. Диапазон данных: понятие, применение.
- 9. Этапы проектирования ЭТ.
- 10. Ввод данных в таблицу.
- 11. Типы данных ЭТ.
- 12. Абсолютные и относительные ссылки.
- 13. Правила ввода формул в ЭТ.
- 14. Использование функций при вычислениях.
- 15. Типы встроенных функций.
- 16. Подсчёт итоговых сумм.
- 17. Способы редактирования содержимого ячейки ЭТ.
- 18. Выделение строк и столбцов, рабочего листа.
- 19. Выделение блоков данных.
- 20. Вставка и удаление строк и столбцов, рабочего листа.
- 21. Способы копирования и перемещения данных в ЭТ.
- 22. Автозавершение ввода данных в ЭТ.
- 23. Автозаполнение ЭТ числами и формулами.
- 24. Форматирование ЭТ.
- 25. Числовые форматы.
- 26. Выравнивание содержимого ячеек в ЭТ.
- 27. Оформление таблиц в MS Excel.
- 28. Форматирование столбцов и строк.
- 29. Скрытие и отображение столбцов и строк.
- 30. Сортировка данных.
- 31. Построение диаграмм и графиков.
- 32. Работа с таблицами формата список.
- 33. Поиск и фильтрация данных списка.
- 34. Команды автофильтра и их назначение.
- 35. Вычисление промежуточных итогов.

#### **СУБД MS Access:**

- 1. Система управления базами данных, модель данных.
- 2. Реляционная модель данных.
- 3. Структура данных реляционной модели.
- 4. Первичный ключ.
- 5. Вторичный ключ.
- 6. Реляционные СУБД.
- 7. Технология работы в СУБД.
- 8. Основные средства СУБД.
- 9. Основные характеристики MS Access.
- 10. Объекты MS Access.
- 11. Запуск программы MS Access и завершение работы с ней.
- 12. Главное окно MS Access.
- 13. Создание базы данных с помощью мастера.
- 14. Создание новой базы данных.
- 15. Справочная система.
- 16. Структура таблицы.
- 17. Создание структуры таблицы.
- 18. Имя поля.
- 19. Типы данных.
- 20. Свойства поля.
- 21. Сохранение таблицы.
- 22. Создание таблицы с помощью мастера.
- 23. Создание таблицы в режиме конструктора.
- 24. Ввод данных в таблицу.
- 25. Связывание таблиц.
- 26. Окно схемы данных. Типы связей.
- 27. Изменение существующей связи. Удаление связи.
- 28. Понятие запроса.
- 29. Типы запросов.
- 30. Формирование запроса по образцу.
- 31. Создание запроса в окне конструктора.
- 32. Окно конструктора запросов.
- 33. Условия отбора записей.
- 34. Параметры запроса.
- 35. Мастера создания запросов.
- 36. Запуск запроса.
- 37. Итоговые вычисления.
- 38. Экранные формы, их назначение.
- 39. Средства создания форм. Последовательность создания.
- 40. Объекты формы.
- 41. Области формы.
- 42. Многотабличная форма, разработка.
- 43. Понятие отчёта.
- 44. Средства создания отчёта, последовательность его создания.
- 45. Структура бланка отчёта.

#### **Visual Basic:**

- 1. Microsoft Visual Basic средство разработки программного обеспечения.
- 2. Версии Microsoft Visual Basic.
- 3. Термины объектно-ориентированного программирования: класс, экземпляр класса (объект), свойства , методы, события
- 4. Основные понятий объектно-ориентированного программирования: наследование, полиморфизм и инкапсуляция.
- 5. Запуск Microsoft Visual Studio.
- 6. Создание нового проекта.
- 7. Окно среды программирования Visual Basic:
- 8. Сохранение проекта. Открытие проекта. Выполнение приложения.
- 9. Обозреватель решений.
- 10. Окно конструктора форм.
- 11. Панель элементов управления.
- 12. Окно свойств.
- 13. Окно программного кода.
- 14. Окно списка ошибок.
- 15. Рисование элементов управления на форме.
- 16. Понятие программного кода. Процедура.
- 17. Основы программирования: переменные и константы.
- 18. Функции**:** Математические функции,.
- 19. Функции**:** Строковые функции.
- 20. Функции даты и времени,.
- 21. Финансовые функции,.
- 22. Функции преобразования типов данных.
- 23. Этапы создания Windows-приложения.
- 24. Линейная задача.
- 25. Выбор в программе.
- 26. Организация циклов: цикл с предусловием, цикл с постусловием, цикл со счетчиком.
- 27. Массивы данных: одномерные и двумерные.

#### Контрольные вопросы к экзамену

- 1. Основные понятия экономической информатики.
- 2. Понятие информации, ее свойства.
- 3. Процедуры обработки информации (сбор, формализация, фильтрация, архивация, сортировка, защита, транспортировка, преобразование).
- 4. Единицы измерения информации в компьютере.
- 5. Системы счисления. Примеры позиционных и непозиционных систем счисления. Правила перевода из одной системы счисления в другую.
- 6. Арифметические действия в двоичной системе счисления.
- 7. История развития вычислительной техники.
- 8. Характеристика поколений ЭВМ.
- 9. Понятие вычислительной машины и принципы организации ее работы, сформулированные Джоном Фон Нейманом.
- 10. Классификация современных компьютеров.
- 11. Классификация персональных компьютеров. Особенности архитектуры **IBM PC** - совместимых компьютеров.
- 12. Устройство ПЭВМ: основные компоненты системного блока.
- 13. Устройство ПЭВМ: состав системной платы (микропроцессор, запоминающие устройства (ОЗУ, Кэш, ПЗУ)).
- 14. Устройство ПЭВМ: клавиатура
- 15. Устройство ПЭВМ: монитор.
- 16. Дополнительные устройства ПЭВМ (ввода; вывода; ВЗУ; управления; устройства, выполняющие одновременно функции ввода и вывода информации в/из ПЭВМ).
- 17. Классификация программного обеспечения ПЭВМ.
- 18. Понятие и состав базового (системного) программного обеспечения.
- 19. Понятие операционной системы. Классификация операционных систем.
- 20. Различные типы операционных систем.
- 21. Программные оболочки операционных систем (Norton Commander, Far).
- 22. Файловая система и файловая структура.
- 23. Служебные программы, программы технического обслуживания.
- 24. Что такое компьютерный вирус. Антивирусные программы.
- 25. Классификация прикладного программного обеспечения.
- 26. Характеристика программ обработки текстов.
- 27. Характеристика электронных таблиц.
- 28. Понятие баз данных. Системы управления базами данных.
- 29. Интегрированные программные средства (пакет MS Office).
- 30. Профессиональные программы.
- 31. Компьютерные сети. Классификация сетей.
- 32. Локальные сети. Топология сетей.
- 33. Глобальные сети. Сеть Internet. Сервисные услуги.
- 34. Алгоритмизация. Понятие алгоритма, свойства алгоритмов.
- 35. Способы задания алгоритмов.
- 36. Типы вычислительных процессов: линейный, разветвляющийся, циклический.
- 37. Классификация языков программирования.
- 38. Этапы решения задач на ЭВМ.
- 39. Создание форм для Windows в Visual Basic.
- 40. Компьютерные сети. Классификация сетей.
- 41. Локальные сети. Топология сетей.
- 42. Глобальные сети. Сеть Internet. Сервисные услуги.

#### **6.2 Перечень учебно-методического обеспечения для самостоятельной работы**

- 1. Рабочая программа дисциплины «Экономическая информатика».
- 2. Экономическая информатика [Электронный ресурс]: лабораторный практикум / сост.: И. Г. Абышева, Н. В. Горбушина, А. Г. Семенова. - Электрон. дан. - Ижевск: [б. и.], 2016. http://portal.izhgsha.ru/index.php?q=docs&download=1&id=18927

25

# **7 УЧЕБНО-МЕТОДИЧЕСКОЕ И ИНФОРМАЦИОННОЕ ОБЕСПЕ-ЧЕНИЕ ДИСЦИПЛИНЫ ЭКОНОМИЧЕСКАЯ ИНФОРМАТИКА**

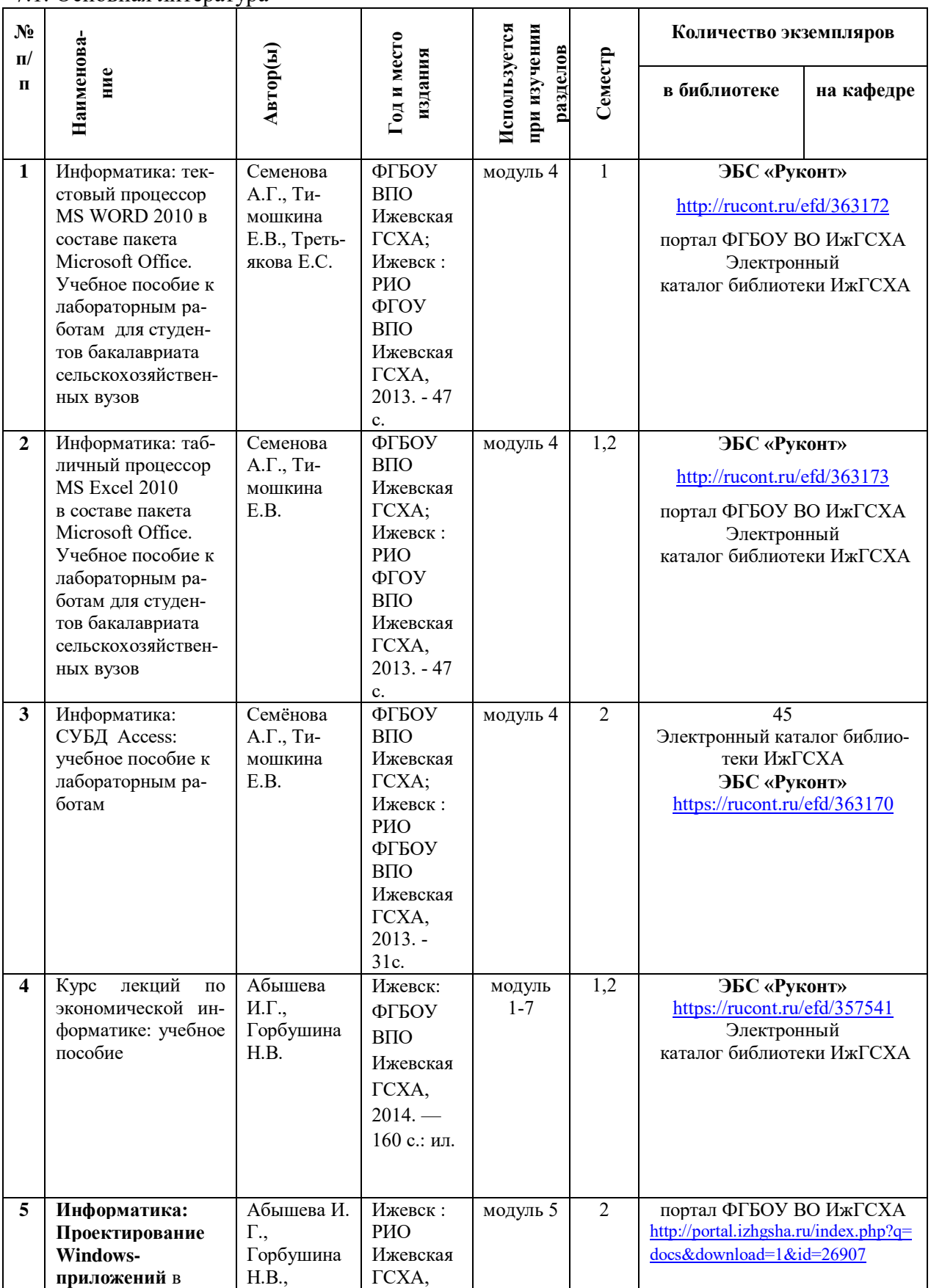

7.1. Основная литература

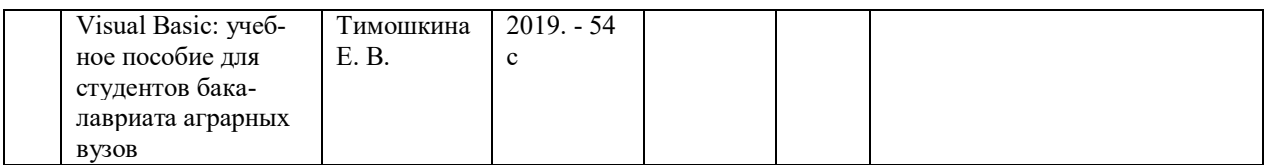

### 7.2. Дополнительная литература

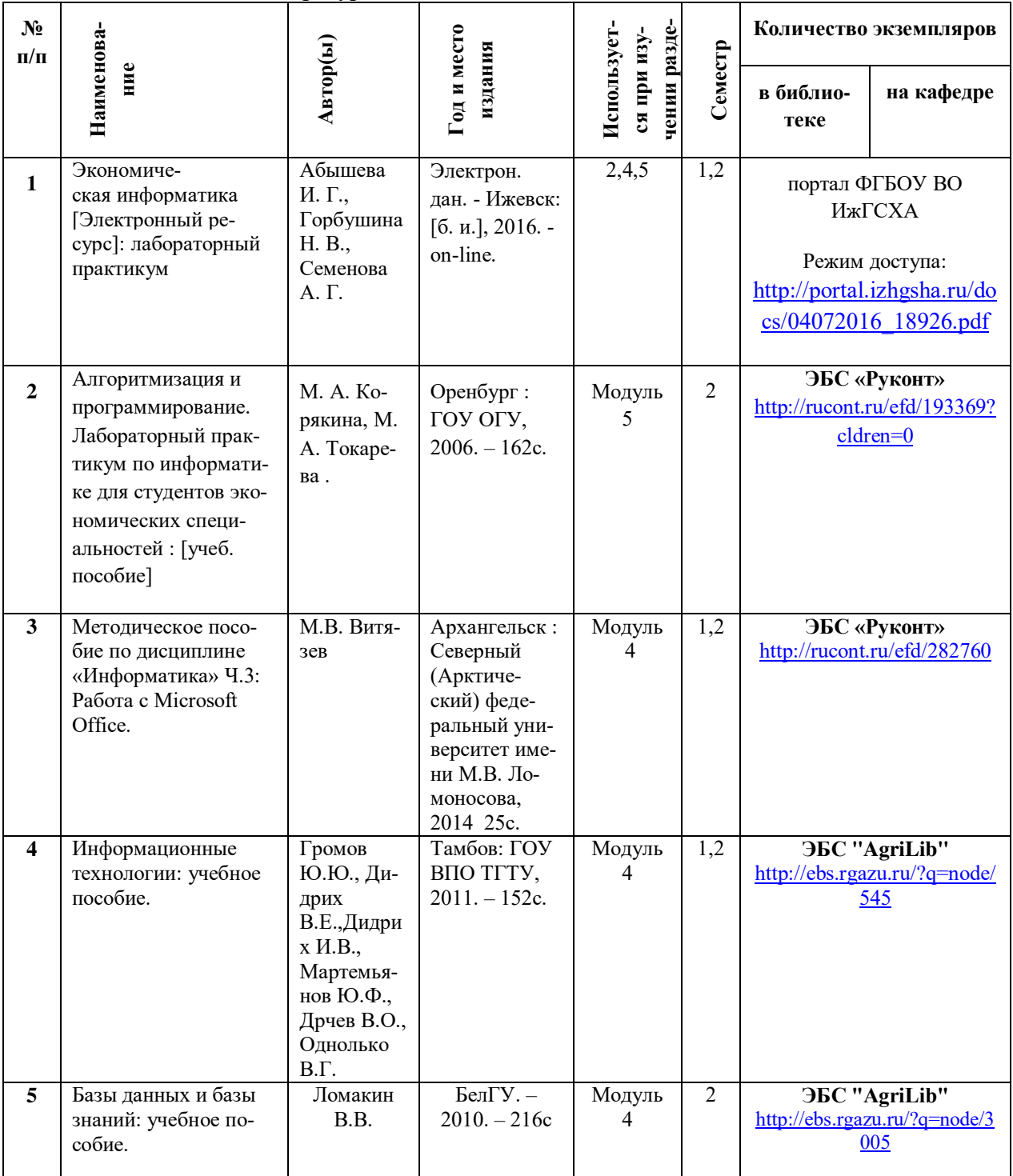

#### **7.3 Перечень Интернет-ресурсов**

Интернет-портал ФГБОУ ВО «Ижевская ГСХА» (http: portal/izhgsha.ru)

#### **7.4 Методические указания по освоению дисциплины**

Перед изучением дисциплины студенту необходимо ознакомиться с рабочей программой дисциплины, размещенной на портале и просмотреть основную литературу, приведенную в рабочей программе в разделе «Учебно-методическое и информационное обеспечение дисциплины». Книги, размещенные в электронно-библиотечных системах доступны из любой точки, где имеется выход в «Интернет», включая домашние компьютеры и устройства, позволяющие работать в сети «Интернет». Если выявили проблемы доступа к указанной литературе, обратитесь к преподавателю (либо на занятиях, либо через портал академии).

Для изучения дисциплины необходимо иметь чистую тетрадь, объемом не менее 48 листов для конспектов лекций. Для эффективного освоения дисциплины рекомендуется посещать все виды занятий в соответствии с расписанием и выполнять все домашние задания в установленные преподавателем сроки. В случае пропуска занятий по уважительным причинам, необходимо подойти к преподавателю и получить индивидуальное задание по пропущенной теме.

Полученные знания и умения в процессе освоения дисциплины студенту рекомендуется применять для решения своих задач, не обязательно связанных с программой дисциплины. Например, использовать прикладные программы для выполнения заданий (рефератов, контрольных работ, индивидуальных заданий) по другим предметам. Также самим использовать и консультировать знакомых пользователей вычислительной техники по вирусам и антивирусным программам, передаче информации по компьютерным сетям.

Владение компетенциями дисциплины в полной мере будет подтверждаться Вашим умением решать свои профессиональные задачи с помощью современного программного обеспечения.

Полученные при изучении дисциплины знания, умения и навыки рекомендуется использовать при выполнении курсовых и дипломных работ(проектов), а также на учебных и производственных практиках.

**7.5 Перечень информационных технологий, используемых при осуществлении образовательного процесса по дисциплине (модулю), включая перечень программного обеспечения и информационных справочных систем (при необходимости)**

Поиск информации в глобальной сети Интернет Работа в электронно-библиотечных системах

Работа в ЭИОС вуза (работа с порталом и онлайн-курсами в системе moodle.izhgsha.ru)

Мультимедийные лекции Работа в компьютерном классе Компьютерное тестирование

*При изучении учебного материала используется комплект лицензионного программного обеспечения следующего состава:*

1. Операционная система: Microsoft Windows 10 Professional. Подписка на 3 года. Договор № 9-БД/19 от 07.02.2019. Последняя доступная версия программы. Astra Linux Common Edition. Договор №173-ГК/19 от 12.11.2019 г.

2. Базовый пакет программ Microsoft Office (Word, Excel, PowerPoint). Microsoft Office Standard 2016. Бессрочная лицензия. Договор №79-ГК/16 от 11.05.2016. Microsoft Office Standard 2013. Бессрочная лицензия. Договор №0313100010014000038-0010456-01 от 11.08.2014. Microsoft Office Standard 2013. Бессрочная лицензия. Договор №26 от 19.12.2013. Microsoft Office Professional Plus 2010. Бессрочная лицензия. Договор №106- ГК от 21.11.2011. Р7-Офис. Договор №173-ГК/19 от 12.11.2019 г.

3. Информационно-справочная система (справочно-правовая система) «КонсультантПлюс». Соглашение № ИКП2016/ЛСВ 003 от 11.01.2016 для использования в учебных целях бессрочное. Обновляется регулярно. Лицензия на все компьютеры, используемые в учебном процессе.

*Обучающимся обеспечен доступ (удаленный доступ) к следующим современным профессиональным базам данных и информационным справочным системам:*

Информационно-справочная система (справочно-правовая система) «КонсультантПлюс».

«1С:Предприятие 8 через Интернет для учебных заведений» [\(https://edu.1cfresh.com/](https://edu.1cfresh.com/)) со следующими приложениями: 1С: Бухгалтерия 8, 1С: Управление торговлей 8, 1С:ERP Управление предприятием 2, 1С: Управление нашей фирмой, 1С: Зарплата и управление персоналом. Облачный сервис.

## **8 Описание материально-технической базы, необходимой для осуществления образовательного процесса по дисциплине (модулю)**

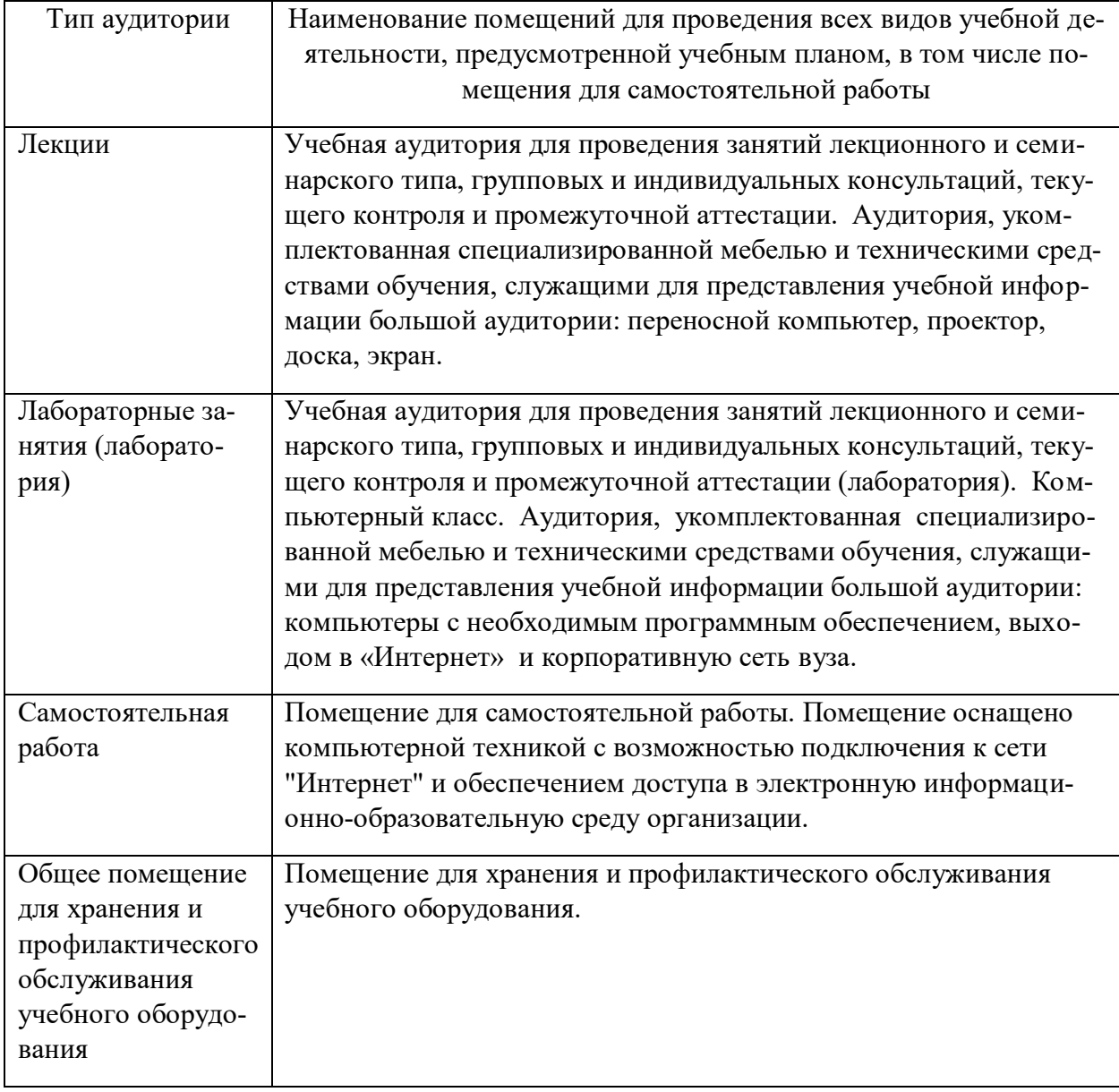

# **ПРИЛОЖЕНИЕ**

Фонд оценочных средств по дисциплине «Экономическая информатика»

## **1. Перечень компетенций с указанием этапов их формирования в процессе освоения образовательной программы**

| Название раздела    | Код контроли-  | Оценочные сред-                | Оценочные средства | Оценочные средства |
|---------------------|----------------|--------------------------------|--------------------|--------------------|
|                     | руемой         | ства для проверки              | для проверки       | для проверки       |
|                     | компетенции    | знаний                         | умений             | владений           |
|                     | (или её части) | (1-й этап)                     | (2-й этап)         | (навыков)          |
|                     |                |                                |                    | (3-й этап)         |
| Введение в экономи- |                | Зачетный тест (1-              | Задание 1,3,5      | Задания 2,4,6      |
| ческую информати-   | $OIIK-7$       | 2)                             |                    |                    |
| ку. Информация и    |                | Вопросы для заче-              |                    |                    |
| информационные      |                | та 1-2                         |                    |                    |
| средства            |                | Экзаменац. тест                | Экзаменац. тест    |                    |
|                     |                | $(1-3,5-7)$                    | (3,6)              |                    |
|                     |                | Вопросы для эк-                |                    |                    |
|                     |                | замена 1-6                     |                    |                    |
| Программные сред-   |                | Зачетный тест (3-              | Задание 7          | Задание 8          |
| обработки<br>ства   | $OIIK-7$       | 20)                            |                    |                    |
| информации          |                | Вопросы для заче-              |                    |                    |
|                     |                | та 3-40                        |                    |                    |
|                     |                |                                |                    |                    |
|                     |                | Экзаменац. тест                |                    |                    |
|                     |                | (4,8,18,20)<br>Вопросы для эк- |                    |                    |
|                     |                | замена 17-23                   |                    |                    |
| Технические сред-   |                | Экзаменац. тест                | Задание 9          | Задание 10         |
| обработки<br>ства   | $OIIK-7$       | $(9-17,19)$                    |                    |                    |
| информации          |                | Вопросы для эк-                |                    |                    |
|                     |                | замена 7-16                    |                    |                    |
| Прикладное про-     |                | Зачетный тест (1-              | Задание 11 (1-4)   | Задание 11 (5-9)   |
| граммное обеспече-  | $OIIK-7$       | 20)                            | Задание 12(1-10)   | Задание 12(11-20)  |
| ние                 |                | Вопросы для заче-              | Задание 13(1-4)    | Задание 13 (5-11)  |
|                     |                | та 1-38                        |                    |                    |
|                     |                | Экзаменац. тест                |                    |                    |
|                     |                | $(9-24)$                       |                    |                    |
|                     |                | Вопросы для эк-                |                    |                    |
|                     |                | замена 25-30                   |                    |                    |
| Алгоритмизация и    |                | Экзаменац. тест                | Задание 14,15      | Задание 16         |
| программирова-ние   | $OIIK-7$       | $(25-30)$                      |                    |                    |
|                     |                | Вопросы для эк-                |                    |                    |
|                     |                | замена                         |                    |                    |
|                     |                | $34 - 40$                      |                    |                    |
| Компьютерные сети   |                | Экзаменац. тест                | Задание 17         | Задание 18         |
|                     | $OIIK-7$       | (23,24)                        |                    |                    |
|                     |                | Вопросы для эк-                |                    |                    |
|                     |                | замена 31-33                   |                    |                    |
| Основы информаци-   |                | Экзаменац. тест                | Задание 19         | Задание 19         |
| онной и компьютер-  | $OIIK-7$       | (21,22)                        |                    |                    |
| ной безопасности    |                | Вопросы для эк-                |                    |                    |
|                     |                | замена 24                      |                    |                    |

**1.1 Паспорт фонда оценочных средств** 

#### **1.2. Перечень планируемых результатов обучения по дисциплине (модулю), соотнесенных с планируемыми результатами освоения образовательной программы**

В процессе освоения дисциплины студент осваивает и развивает следующие компетенции:

 способностью решать стандартные задачи профессиональной деятельности на основе информационной и библиографической культуры с применением информационнокоммуникационных технологий и с учетом основных требований информационной безопасности (ОПК-7).

#### **Таблица 1.2 – Этапы формирования компетенций в процессе освоения образовательной программы по направлению подготовки 38.03.02 – Менеджмент. Дисциплина «Экономическая информатика»**

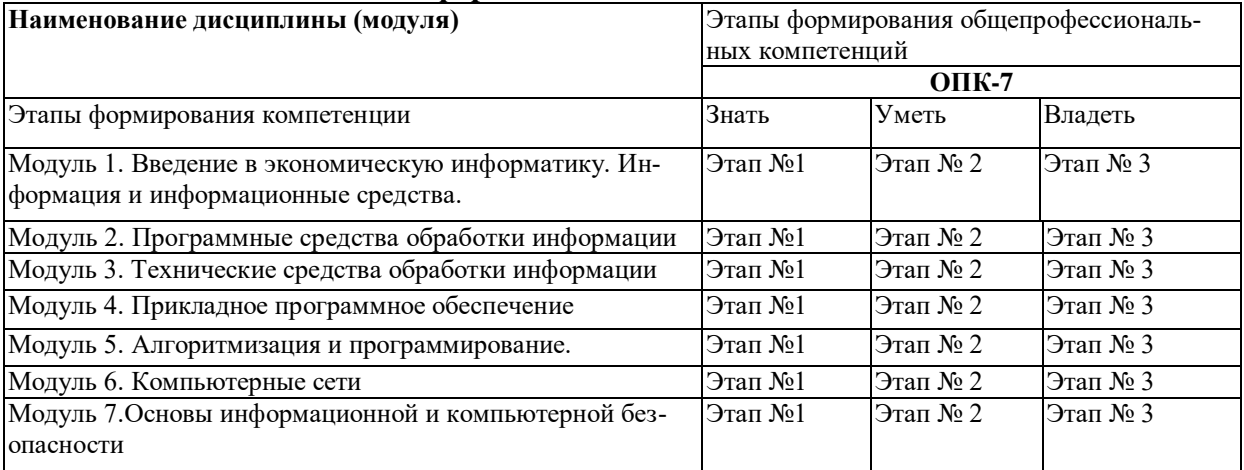

#### **Таблица 1.3 - Перечень компетенций с указанием этапов их формирования**

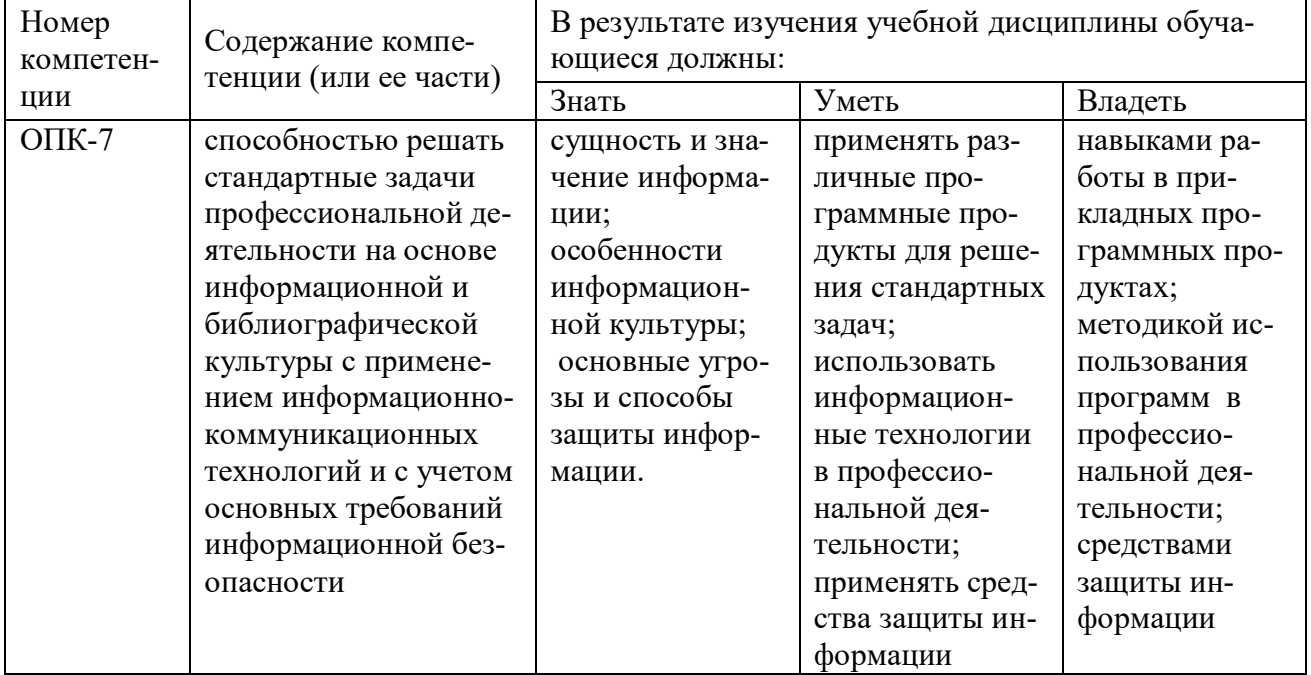

2. Описание показателей и критериев оценивания компетенций на различных этапах их формирования, описание шкал оценивания. Методические материалы, определяющие процедуры оценивания знаний, умений, навыков и (или) опыта деятельности, характеризующих этапы формирования компетенций

#### 2.1 Описание показателей, шкал и критериев оценивания компетенций

Показателями уровня освоенности компетенций на всех этапах их формирования являются:

#### 1-й этап (уровень знаний):

- Умение отвечать на основные вопросы и тесты на уровне понимания сути удовлетворительно (3).

- Умение грамотно рассуждать по теме задаваемых вопросов - хорошо (4)

- Умение формулировать проблемы по сути задаваемых вопросов – отлично (5)

#### 2-й этап (уровень умений):

 $\mathbf{r}$ 

- Умение решать простые задачи с незначительными ошибками - удовлетворительно (3).

- Умение решать задачи средней сложности - хорошо (4).

- Умение решать задачи повышенной сложности, самому ставить задачи - отлич- $HO(5)$ .

#### 3-й этап (уровень владения навыками):

- Умение формулировать и решать задачи из разных разделов с незначительными ошибками - удовлетворительно (3).

- Умение находить проблемы, решать задачи повышенной сложности - хорошо  $(4).$ 

- Умение самому ставить задачи, находить недостатки и ошибки в решениях - отлично (5).

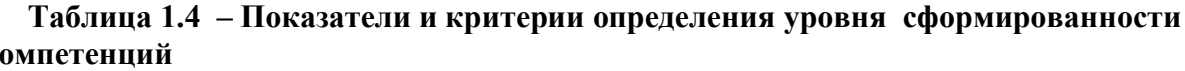

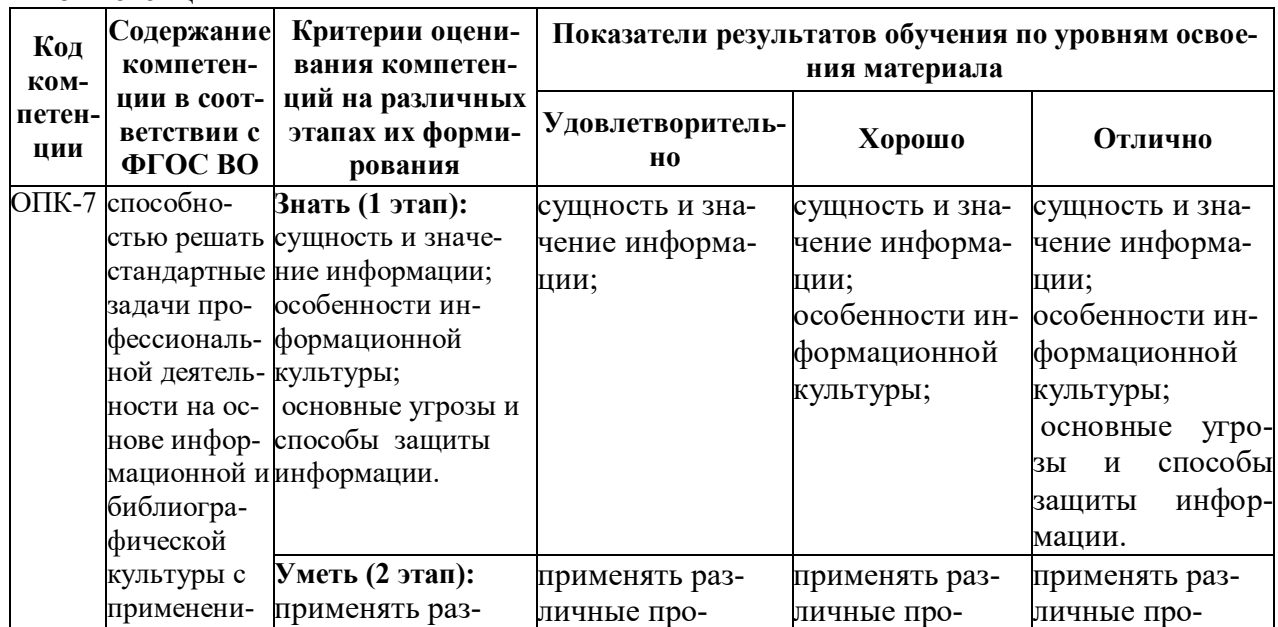

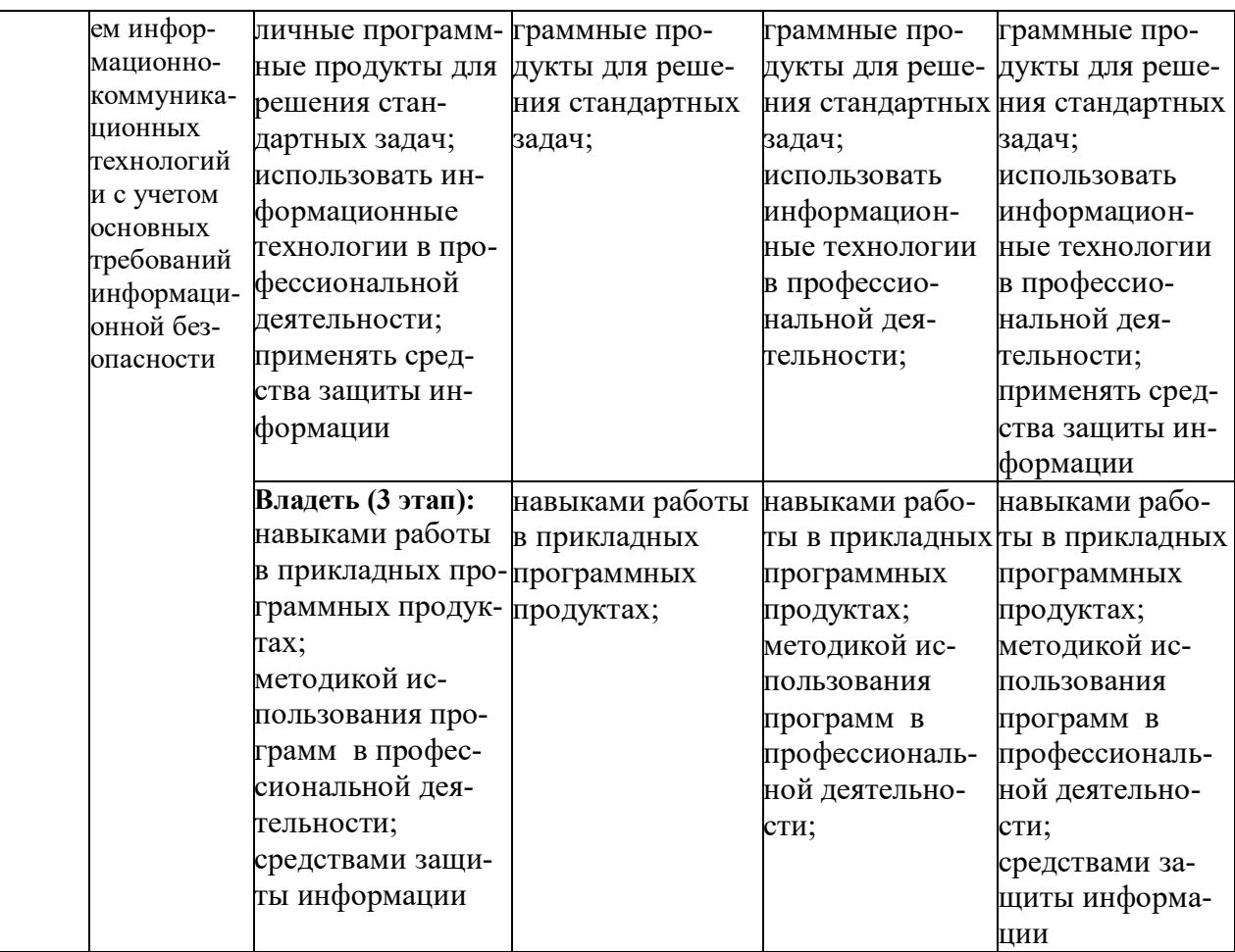

#### **2.2 Методика оценивания уровня сформированности компетенций в целом по дисциплине**

Уровень сформированности компетенций в целом по дисциплине оценивается на основе результатов текущего контроля знаний в процессе освоения дисциплины – как средний балл результатов текущих оценочных мероприятий в течение семестра;

на основе результатов промежуточной аттестации – как средняя оценка по ответам на вопросы экзаменационных билетов и решению задач;

по результатам участия в научной работе, олимпиадах и конкурсах.

Оценка выставляется по 4-х бальной шкале – неудовлетворительно (2), удовлетворительно (3), хорошо (4), отлично (5).

#### **3. Типовые контрольные задания или иные материалы, необходимые для оценки знаний, умений, навыков и (или) опыта деятельности, характеризующих этапы формирования компетенций в процессе освоения образовательной программы 3.1 Задания**

**Задание 1.** 

Определить объем текстового выражения в символах, битах, байтах, килобайтах. «Кибернетика – наука об управлении». **Задание 2.** 

Пусть небольшая книжка, сделанная с помощью компьютера, содержит 150 страниц; на каждой странице - и 40 строк, в каждой строке - 60 символов. Определить объем информации в байтах, Кбайтах, Мбайтах.

#### Залание 3.

3. Сравните двоичные числа (>, <, =):

000101 и 101

и 110.1000  $110.1$ 

 $1011$  $\mu$  1101

#### Задание 4.

1) Даны два десятичных числа 179,45 и 17,651. переведите в восьмеричную СС (с точностью до 2 знаков после запятой).

2) Полученные числа переведите из восьмеричной в двоичную систему счисления, из двоичной в шестналиатеричную систему счисления (по таблице соответствия).

3) С лвоичными числами выполните сложение и вычитание.

4) Результаты сложения и вычитания переведите в десятичную систему счисления.

5) Данные десятичные числа сложите и вычтите, сравните с полученными Вами результатами в пункте №4. Сделайте вывод.

#### Залание 5.

Записать высказывания в виде логического выражения, определив простые высказывания и используя логические операции:

- а) Студенты сдают зачеты и экзамены.
- б) Студенты сдают государственный экзамен или защищают диплом.
- в) Треугольник равносторонний тогда и только тогда, когда он равноугольный.
- г) Неверно, что Париж столица Испании.
- д) Если на улице идет дождь, то люди открывают зонт.

#### Залание 6.

1. Построить таблицу истинности для логического выражения: (AvB)v(A&C)

2. Даны числа А=10101010 и В=11001100. Выполнить действия:

1)  $A&B$  2)  $AvB$  3)  $(A&B)v(AvB)$  4)  $(A&B)\&(AvB)$  5)  $\overline{(A&B)v(AvB)}$ - 61  $\overline{(AvB)}vA$ 

3. В таблице приведены запросы к поисковому серверу. Расположите обозначения запросов в порядке возрастания количества страниц, который найдет поисковый сервер по каждому запросу.

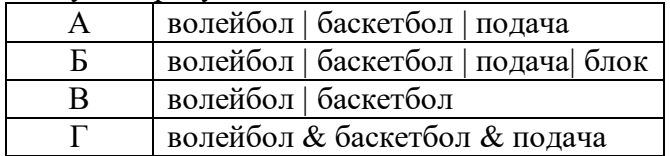

#### Залание 7. Операции с файловой системой.

- 1. Открыть папку «Этот компьютер» (двойной щелчок). Открыть содержимое диска D.
- 2. Создать три новые папки:
	- а) первую папку с помощью ленты

#### Вкладка Главная\Создать папку

б) вторую и третью папки с помощью контекстного меню:

на свободном месте окна щелкнуть правую кнопку мыши, выйдет контекстное меню, выбрать пункт Создать лапку.

3. Переименовать папки:

а) С помощью ленты: выделить одну из папок и выполнить команду Главная\Переименовать.

#### Дать имя Папка 1.

б) С помощью контекстного меню: выделить другую папку и нажать правую кнопку мыши для вызова контекстного меню, выбрать команду переименовать. Дать имя Пап- $\mathbf{K}a2.$ 

в) *С помощью клавиатуры*: выделить третью папку и нажать **F2**. Дать имя **Папка 3**.

- 4. Открыть папки одним из способов и расположить их рядом не перекрывая друг друга (если необходимо, измените размер окна). а) *двойной щелчок*.
	- б) *с помощью контекстного меню* командой **Открыть**.
	- в) *с помощью текстового меню* окна: **Главная\Открыть**.
	- г) *с помощью клавиши* **ENTER**.
- 5. В первой папке создать 4 файла: два текстовых документа и два рисунка. Вызовите контекстное меню правой кнопкой мыши и выберите **Создать\Текстовый документ** или **Создать\Точечный рисунок**.
- 6. Все файлы из **Папки 1** переместить в **Папку 2** разными способами: а) *с помощью ленты*: выделить **файл 1** и в окне **Папки 1** выполнить команду **Главная\Вырезать**. Перейти в окно **Папки 2** и выполнить команду **Главная\Вставить.** б) *с помощью контекстного меню*: выделить **файл 2** и нажать правую кнопку мыши для вызова контекстного меню, выбрать команду **Вырезать.**

Перейти в окно **Папки 2** и на пустом месте вызвать контекстное меню правой кнопкой мыши, выбрать команду **Вставить**.

в) *с помощью мыши методом перетаскивания*: выделить **Файл 3**, нажать левую кнопку мыши и, не отпуская перетащить файл в окно **Папки 2**.

д) *с помощью комбинации клавиш на клавиатуре*: выделить **Файл 4**, одновременно нажать две клавиши **CTRL+X.** Перейти в окно **Папки 2** и нажать одновременно **CTRL+V.** 

7. Все файлы из **Папки 2** скопировать в **Папку 3** разными способами: а) *с помощью ленты*: выделить **файл 1** в **Папке 2** и выполнить команду **Глав-**

**ная\Копировать**. Перейти в окно **Папки 3** и выполнить команду **Главная\Вставить**. б) *с помощью контекстного меню*: выделить **файл 2** в

**Папке 2** и нажать правую кнопку мыши для вызова контекстного меню, выбрать команду **Копироват**ь. Перейти в окно **Папки 3** и на пустом месте вызвать контекстное меню и выбрать команды **Вставить**.

в) *с помощью мыши методом специального перетаскивания*: выделить **файл 3** в **Папке 2** и нажать правую кнопку мыши и, не отпуская перетащить **файл 3** в окно **Папки 3**, в открывшемся меню выбрать команду «**Копировать**».

г) *с помощью комбинации клавиш на клавиатуре*: выделить **файл 4** в **Папке 2** и нажать одновременно **CTRL+C**. Перейти в окно **Папки 3** и нажать **CTRL+V.**

8. Для каждого файла из **Папки 3** создать ярлыки на **Рабочем столе**. Способы создания ярлыка:

а) выделить файл, нажать правую кнопку мыши и, не отпуская, перетащить значок на Рабочий стол, в открывшемся меню выбрать команду **Создать ярлык**.

б) с помощью команды **Создать ярлык** из контекстного меню.

в) с помощью команды **Создать ярлык** на вкладке **Главная**.

Откройте файлы с помощью ярлыка. Закройте все окна.

9. Открыть **Папку3** и удалить все файлы разными способами:

а) *с помощью ленты*: выделить **файл 1** и выполнить команду **Главная\Удалить**.

в) *с помощью контекстного меню*: выделить **файл 2** и нажать правую кнопку мыши для вызова контекстного меню, выбрать команду **Удалить**.

г) *с помощью мыши методом перетаскивания*: выделить **файл 3**, нажать левую кнопку мыши и, не отпуская перетащить в **Корзину** на Рабочем столе.

д) *с помощью клавиши на клавиатуре*: выделить **файл 4** и нажать клавишу **DELETE**. Закрыть **Папку 3.**

10. Открыть **Папку 2** и удалить все файлы сразу: Выполнить **групповое выделение** (с помощью мыши методом протягивание или с помощью нажатой клавишей SHIFT) и удалить одним из способов пункта 10. Удалить **Папку 1**, **Папку 2, Папку3**, **ярлыки** одним из способов пункта 10.

#### **Задание 8.Операционная система Windows.**

1. Создать следующую структуру папок на диске **D:**

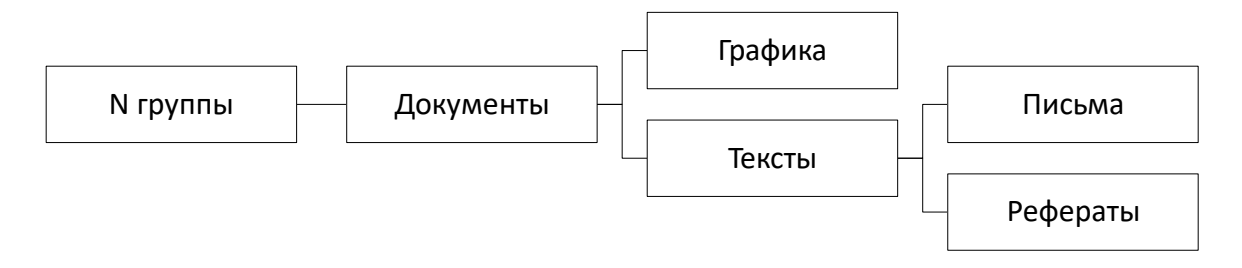

- 2. В папке **Документы** создать 3 текстовых файла с именами «Математика», «Физика», «Информатика» и 2 рисунка с именами «Яблоко», «Елочка».
- 3. Выполнить групповое перемещение трех текстовых файлов «Математика», «Физика», «Информатика» из папки **Документы** в папку **Рефераты**.
- 4. Выполнить групповое перемещение двух рисунков «Яблоко», «Елочка» из папки **Документы** в папку **Графика**.
- 5. В папке **Письма** создать текстовый файл «Письмо 1».
- 6. Создать копию файла «Письмо 1» в этой же папке.
- 7. Скопированному файлу дать имя «Письмо 2».
- 8. В папке **Документы** создать ярлыки для файлов «Информатика», «Яблоко», «Письмо 1».
- 9. Результаты показать преподавателю в программе **Проводник**.
- 10. Удалить папку **№ группы** со всем содержимым.

#### **Задание 9.**

Определить взаимосвязь функциональных возможностей человека и компьютера:

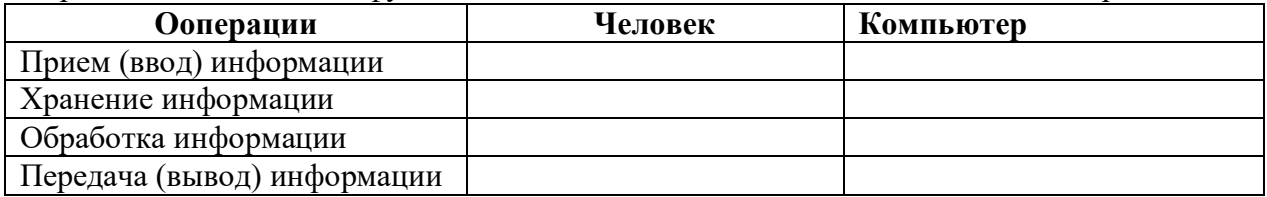

#### **Задание 10.**

Разрешение экрана монитора - 1024х768 точек, глубина цвета – 16 бит. Каков необходимый объем видеопамяти для данного графического режима в Кбайтах?

#### **Задание 11. (MS WORD)**

1. На первой странице введите заголовок: **Форматирование**.

Введите текст:

Информация, которая обеспечивает производство, распределение, обмен и потребление материальных благ и решение организационно-экономического управления, называется управленческой. Важнейшей составляющей управленческой информации является *экономическая информация*.

- 2. Проверьте правописание.
- 3. Установите:
	- 1) **Размер бумаги**: **А4** (29,7×21 см)

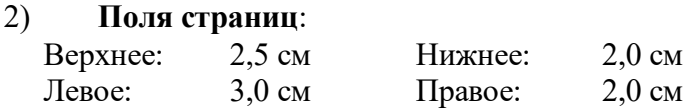

- 3) **Нумерацию страниц**: вверху справа, начиная со 2 страницы.
- 4) **Колонтитулы: Верхний** – Дата создания.

 **Нижний** – Фамилия, имя, отчество студента, № группы.

- 5) **Для текста**:
	- гарнитура шрифта *Times New Roman*;
	- размер шрифта *14 пт*;
	- начертание *Курсив*;
- **•** выравнивание текста *По ширине*;
- первая строка *Отступ на* 1,5 *см*;
- интервал перед и после абзаца *Авто*;
- междустрочный интервал *Двойной*.
- 6) Сноску в конце страницы для слова **Информация <sup>1</sup>**Информация (с лат.) - сведения, разъяснения, изложение
- 4. Перейдите на вторую страницу, выполнив разрыв страницы.
	- 1) Введите заголовок: **Список**.
	- 2) Введите по образцу:
		- 1) Заработная плата обслуживающего персонала.
		- 2) Начисления на зарплату:
			- отчисления в Фонд социальной защиты населения;
			- отчисления в фонд содействия трудовой занятости;
			- чрезвычайный налог;
	- отчисления на содержание дошкольных учреждений
- 5. Перейдите на третью страницу, выполнив разрыв страницы.
	- 1) Введите заголовок: **Формула**
	- 2) Введите по образцу:

$$
\omega = \sqrt{\frac{\lim_{x \to 0} (1 + x^{-2})^{x^2}}{\int_0^x \frac{\sin t}{1 + \cos^2 t} dt} \cdot \sum_{n=1}^{100} \frac{1}{n^2}}
$$

- 6. Перейдите на четвертую страницу, выполнив разрыв страницы.
	- 1) Введите заголовок: **Таблица**
	- 2) Введите по образцу:

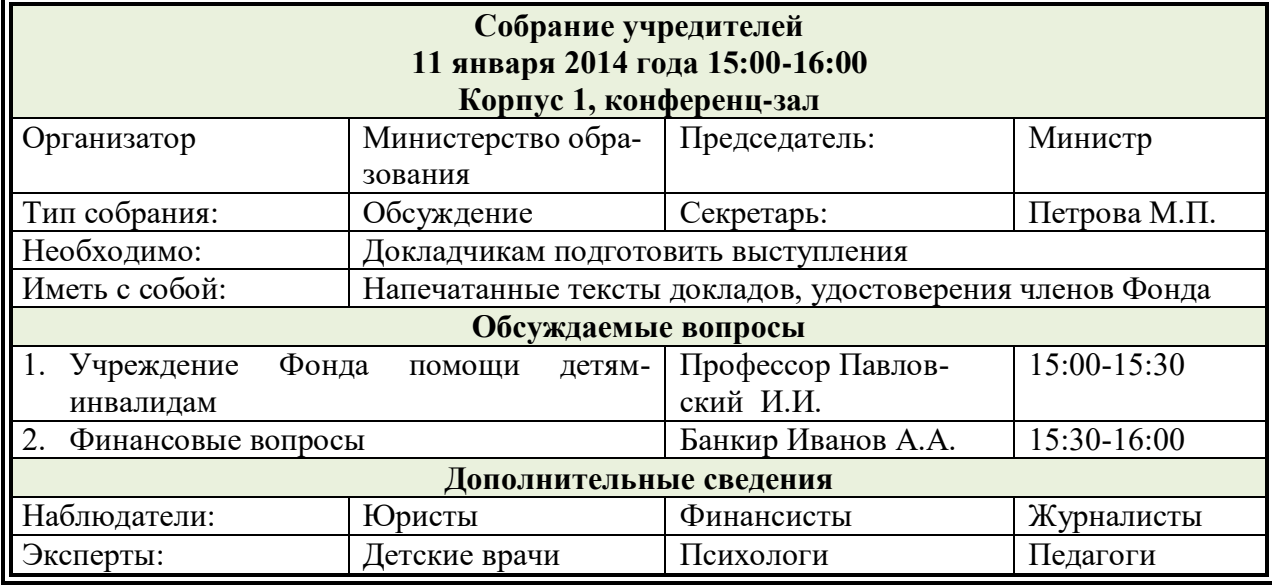

7. Перейдите на пятую страницу, выполнив разрыв страницы:

- 1) Введите заголовок: **Организационная диаграмма**
- 2) Введите по образцу:

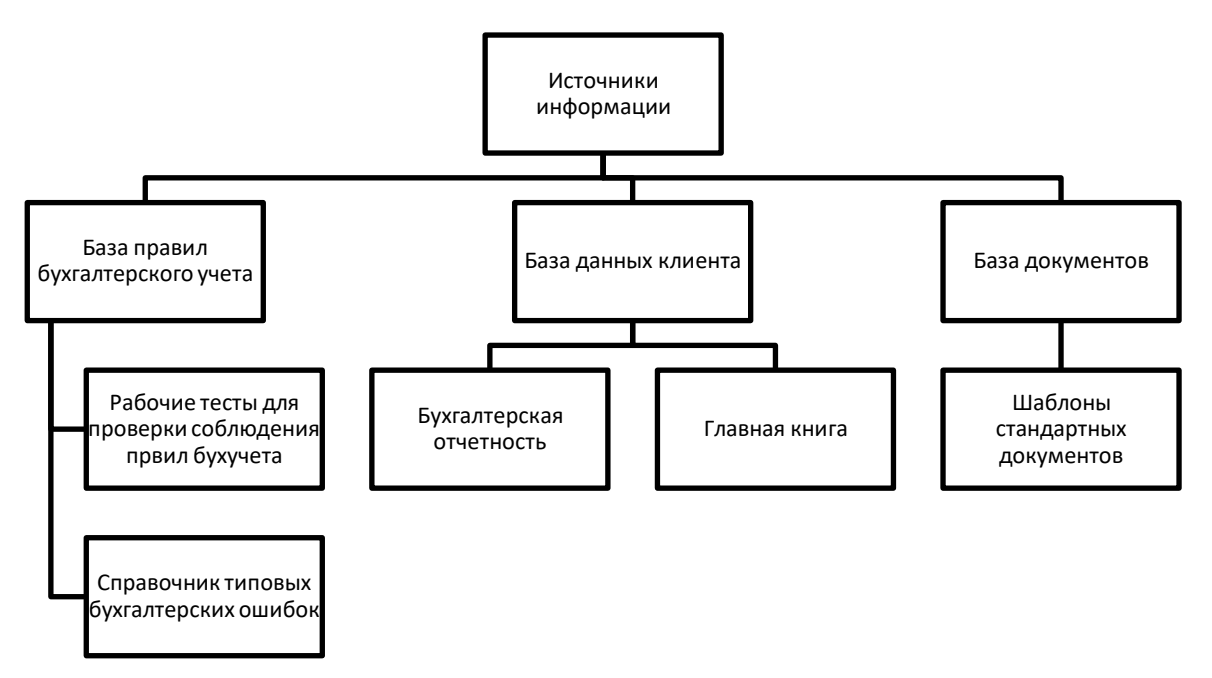

- 8. Перейдите на шестую страницу, выполнив разрыв страницы.
	- 1) Введите заголовок: **Гиперссылка**.
	- 2) Введите текст:

**Экономическая информация** – совокупность данных, используемых при осуществлении функций организационно-экономического управления экономикой государства и ее отдельными звеньями.

- 3) Перейдите на первую страницу и для словосочетания **экономическая информация** создайте гиперссылку на шестую страницу.
- 9. Вставьте оглавление в конце документа, состоящее из заголовков на каждой странице. Для этого установите: Стиль: Заголовок 1, выравнивание – по центру, размер шрифта - 14.
- 10. В начале документа вставьте титульную страницу, на которой введите:

организация – ЭКИТ: название документа – Зачетное задание; подзаголовок – Текстовый процессор MS Word; автор – ввести свою фамилию и инициалы; дата – выбрать текущую дату. Вставьте рамку для титульной страницы (тип, цвет линии рамки – произвольный).

#### **Задание 12. (MS EXCEL)**

1. Листу1 дать имя Начисления.

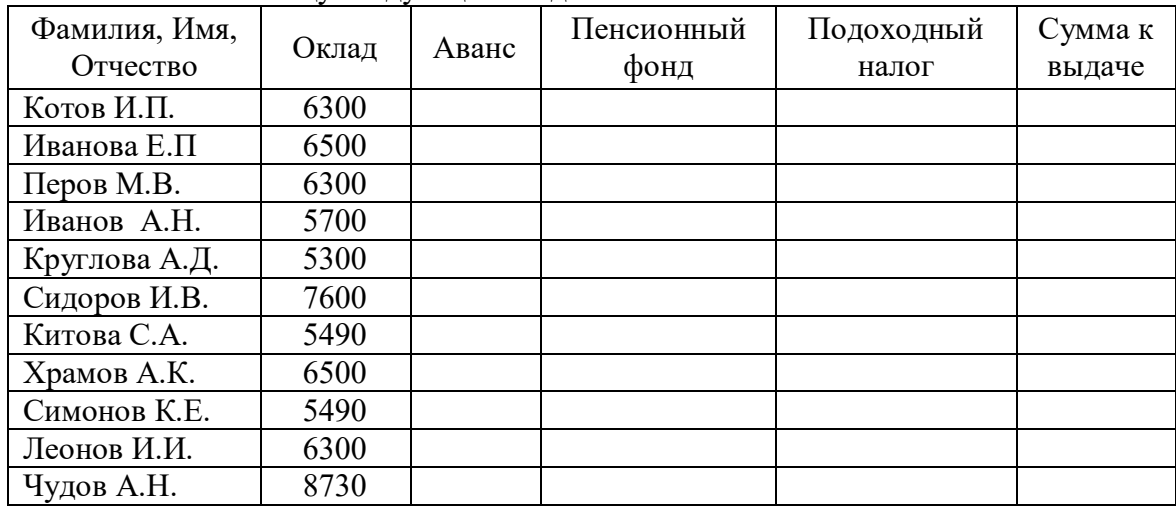

2. Ввести таблицу следующего вида:

- 3. Задать для текста ячеек шапки таблицы формат Полужирный, Перенос по словам, Выравнивание по центру (по горизонтали и по вертикали).
- 4. В ячейку А15 ввести текст "Минимальный размер оплаты труда", а в ячейку Е15 ввести действующий норматив минимального размера оплаты труда.
- 5. Отсортировать данные, расположив фамилии в алфавитном порядке.
- 6. Произвести расчет незаполненных столбцов:
	- аванс составляет 40% от оклада;
	- отчисления в пенсионный фонд равны 1% от оклада;
	- подоходный налог составляет 12% от разницы между окладом, отчислением в пенсионный фонд и минимальным размером оплаты труда;
	- Сумма к выдаче равна разнице между окладом и всеми удержаниями (применить абсолютную адресацию для ячейки с минимальным размером оплаты труда).
- 7. Ввести строку Итого и выполнить расчет в столбце Сумма к выдаче.
- 8. Задать для ячеек с числовой информацией формат Денежный. В случае необходимости увеличить ширину столбцов.
- 9. Вставить новый столбец перед столбцом с фамилиями и в шапке ввести «Номер п/п». Используя *Автозаполнение*, автоматически пронумеровать фамилии.
- 10. Оформить границы таблицы.
- 11. Для столбца «Сумма к выдаче» вычислить:
	- минимальное значение;
	- максимальное значение;
	- среднее значение;
	- количество сотрудников с суммой меньше 4000 (СЧЕТЕСЛИ);

(Оформить под таблицей с указанием названия функции).

- 12. Построить круговую диаграмму по столбцам «Фамилия» и «Сумма к выдаче». (Ввести заголовок, подписи данных).
- 13. Построить гистограмму по столбцам «Фамилия» и «Аванс».(Ввести заголовок, убрать легенду).
- *14.* Перейти на Лист2 и дать ему имя Детские.
- 15. Создать ведомость на получение компенсации на детей на основе таблицы начислений состоящую из четырех столбцов: «ФИО», «Количество детей», «Сумма» и «Подпись».
- 16. В столбец «ФИО» скопировать список сотрудников с листа Начисления. Заполнить столбец «Количество детей». В столбце Сумма ввести формулу с помощью адресов ячеек: =количество детей х

минимальный размер оплаты труда.

- 17. Оформить границы таблицы.
- 18. Установить автофильтр, чтобы список состоял только из сотрудников, имеющих детей.
- 19. Ввести в верхний колонтитул свою фамилию, а в нижний вставить текущую дату.
- 20. Сохранить документ в свою папку.

#### **Задание 13. (MS ACCESS)**

1. Создайте базу данных, состоящую из двух таблиц. Таблица 1 **«Поступление товара»**, состоящая из 5 полей: **Наименование товара, Поставщик, Дата поступления, Количество товара, Цена покупная**. Типы полей укажите самостоятельно. Укажите первичный ключ, состоящий из двух полей: **Наименование товара** и **Поставщик**.

2. Таблица 2 **«Продажа товара»**, состоящая из 5 полей: **Наименование товара, Поставщик, Дата продажи, Объем продаж, Цена продажная**. Ключевое поле не указывайте.

3. Заполните обе таблицы экспериментальным содержанием (не менее 10 записей).

4. Свяжите ключевые поля таблицы 1 с соответствующими полями таблицы 2.

5. По таблице 1 создайте **запрос на выборку** товаров, поступивших в определенный день.

6. По таблице 1 создайте **запрос с параметром** по полю **Поставщик**.

7. По таблице 2 создайте **итоговый запрос,** сгруппируйте все товары по поставщикам. В каждой группе подсчитайте количество наименований товаров, общий объем продаж и среднюю цену.

8. Создайте **запрос на выборку** по обеим таблицам, включив поля **Наименование товара**, **Поставщик**, **Цена покупная**, **Цена продажная**. *Условие отбора*: цена покупная **> N1**, цена продажная **< N2**. В качестве **N1** и **N2** возьмите данные из своих таблиц.

9. Создайте **экранную многотабличную форму** для ввода всех данных в обе таблицы, кроме продажной цены. Введите не менее двух записей с помощью экранной формы.

10. Сформируйте отчёт **«Товар на продажу»** с полями: **Наименование товара**, п**оставщик**, **Количество товара**, **Цена продажная**. В отчёте сгруппируйте данные по поставщикам, подсчитайте количество товара и среднюю цену, отсортируйте товары по наименованию.

11. Сформируйте отчёт **«Поступление и продажа товара»** с полями: **Наименование товара**, **Поставщик**, **Цена покупная**, **Цена продажная**. В отчёте сгруппируйте данные по поставщикам, отобразите минимальное и максимальное значение и покупных, и продажных цен, отсортируйте товары по наименованию.

#### **Задание 14.**

Определить объем вилки с помощью мензурки.

Словесный алгоритм:

1. Налить воду в мензурку.

2. Определить уровень воды в мензурке.

3.

4.

5. Зная, чему равно 1 деление мензурки, определить объем вилки.

Записать недостающие действия.

#### **Задание 15.**

Создать приложение, в котором используются финансовые функции.

Ход работы:

1. Запустить MS Visual Studio и создать новый проект Лабораторная работа 1 (Задание2)

2. Создание эскиза интерактивной формы:

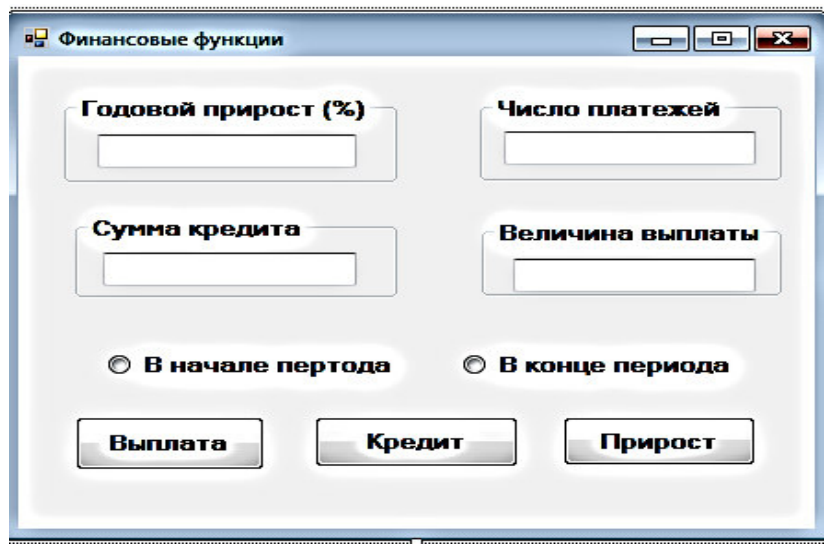

1) На форме разместим следующие объекты:

GroupBox1, GroupBox2, GroupBox3, GroupBox4 – рамки вокруг текстовых полей; TextBox1, TextBox2, TextBox3, TextBox4 – текстовые поля для ввода и вывода данных; RadioButton1, RadioButton2 – радиокнопки для выбора периода (в начале или в конце); Button1, Button2, Button3 – кнопки для выполнения вычислений.  $2)$   $M_{\text{DMHUM}}$  свойства объектов:

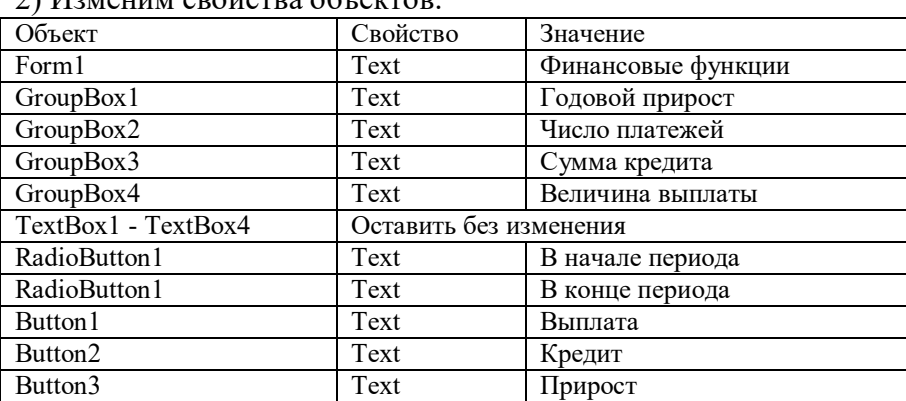

Другие свойства, например, BackColor (цвет), Font (размер, начертание) и др., изменить по своему усмотрению.

3. Создание программного кода.

Выполнить двойной щелчок на пустом месте формы.

В разделе общих объявлений после заголовка Public Class Form1 ввести:

Dim r, p, v As Double Dim n, t As Integer

Выполнить двойной щелчок по кнопке Выплата.

Между заголовком и концом процедуры ввести:

```
r = Val(TextBox1.Text)n = Val(TextBox2.Text) 
v = Val(TextBox3.Text)r = r / (100 * 12)If RadioButton1. Checked = True Then t = 1 Else t = 0p = -Pmt(r, n, v, t)TextBox4.Text = Math.Round(p, 2)
Выполнить двойной щелчок по кнопке Кредит. 
Между заголовком и концом процедуры ввести:
r = Val(TextBox1.Text)n = Val(TextBox2.Text) 
p = Val(TextBox4.Text)r = r / (100 * 12)If RadioButton1. Checked = True Then t = 1 Else t = 0p = -pv = PV(r, n, p, t)TextBox3.Text = Math.Round(v, 2)
Выполнить двойной щелчок по кнопке Прирост. 
Между заголовком и концом процедуры ввести:
p = Val(TextBox4, Text)n = Val(TextBox2.Text) 
v = Val(TextBox3.Text)p = -pr = (12 * 100) * Rate(n, p, v)TextBox1.Text = Math.Round(r, 2)
Пояснение:
```
Обозначения: r - годовой прирост (%), n - число платежей, v - сумма кредита, p величина выплаты, t - период выплаты (1- в начале, 0 - в конце).

4. Запустить проект ▶.

5. Сохранить проект.

#### Залание 16.

Создать интерактивное приложение для одномерного массива в Visual Basic:

Дан массив V={8;0.5;4; 1;-2;3;9;-2}. Выбрать элементы, удовлетворяющие условию Vi>5, вывести их в виле списка, полечитать их количество.

Требования: создать эскиз формы, назначить свойства объектов, нарисовать блок-схему, написать программный код, привести тестовый пример.

#### Залание 17.

В какой топологии обмен между узлами производится через общий канал связи? Нарисуйте топологию. Указать достоинства и недостатки.

#### Задание 18.

Скорость передачи данных через ADSL-соединение равна 256000 бит/с. Передача файла через это соединение заняла 2 минуты. Определите размер файла в килобайтах.

#### Задание 19.

Проверить компьютер на заражение вирусами с помощью антивирусных программ и составить отчет.

1) Посмотрите, какие антивирусные программы установлены на Вашем ПК.

- 2) Запустите антивирусную программу. Познакомиться с возможностями программы.
- 3) Установить область сканирования диск D:,
- 4) Запустить сканирование.
- 5) Просмотрите отчет о проведенной проверке.
- 6) Напишите отчет.

Требования к отчёту:

- 1. Запишите, где могут обитать вирусы.
- 2. Запишите, как вирусы могут проникнуть в ПК.
- 3. Запишите, какие типы вредоносных программ Вы изучили.
- 4. Запишите, какие метолы зашиты от компьютерных вирусов Вы применяете на своем компьютере.
- 5. Запишите результаты выполнения проведенной проверки.

#### 3.2 Тесты

#### **TECT К ЗАЧЕТУ (всего в тесте 100 вопросов)**

1. Сколько байт в 8 Кбайтах?

 $6) 2^{13}$  $B) 2^{23}$ a)  $2^{10}$ 

2. В восьмеричной системе счисления используются цифры

 $0<sub>M</sub>1$ 

от 0 ло 7\*

от 1 до 8

от 0 ло 8

3. Какая формула соответствует сложному высказыванию:

«Я изучил Бейсик(А) и Паскаль(В), а брат не знает программирование (С)»

a)  $(AvB)$  & C 6)  $(A&B)$  &  $\overline{C}$ B)  $(A&B)$ &C  $\Gamma$ )  $(AvB)v\overline{C}$ 

4. Установите соответствие между приемом мыши и назначением:

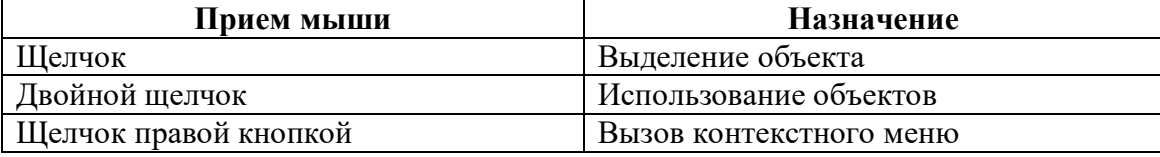

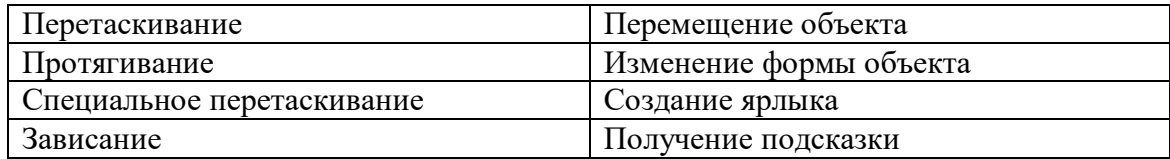

5. Установите соответствие между комбинацией клавиш и назначением:

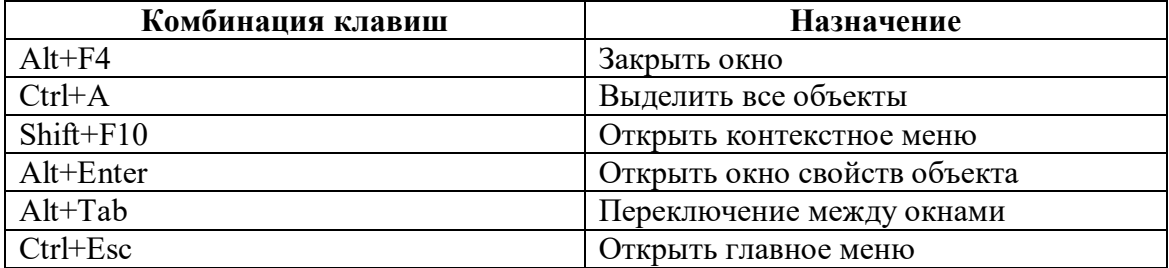

6. Что такое ярлык?

- 1) Указатель на объект\*
- 2) Соответствует одному файлу
- 3) Место, где хранятся файлы и папки
- 7. Установите соответствие между действиями с окном и приемом мыши

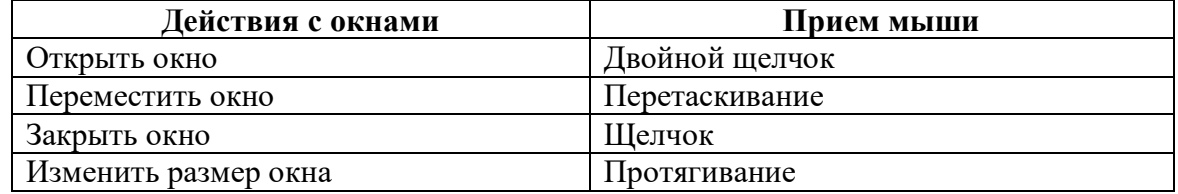

8. Установите правильную последовательность работы буфера обмена

- 1) Открыть папку-источник
- 2) Выделить объект
- 3) Выполнить команду копирования или перемещения в буфер обмена
- 4) Открыть папку-приемник
- 5) Вставить объект из буфера обмена
- 9. Назовите способы выделения всех объектов в окне папки
	- 1) Протягивание\*
	- 2)  $Crl+A*$
	- 3) Shift+A
	- 4) Перетаскивание
- 10. Назовите команды копирования объектов
	- 1) Правка/Копировать\*
	- 2) Ctrl+C\*
	- 3) Файл/Копировать
	- 4) Ctrl+X
- 11. MS Word это
	- 1. Текстовый файл
	- 2. Текстовый процессор\*
	- 3. табличный процессор
	- 4. Редактор шрифтов
- 12. Проверить правописание можно с помощью
	- 1. Рецензирование/Правописание\*
	- 2. Главная/Правописание
	- 3. Вид/Правописание
	- 4. Главная/Редактирование

#### 13. Установите соответствие для режимов просмотра документа:

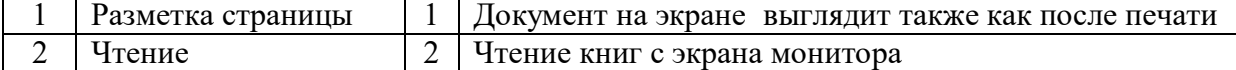

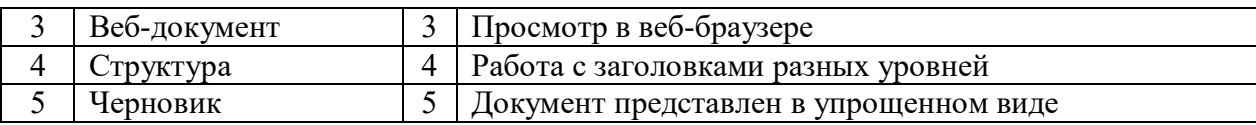

- 14. Что означает символ ¶:
	- 1. Нажатие ENTER\*
	- 2. Нажатие любой другой клавиши, кроме буквенно-цифровых
	- 3. Отмечает конец строки
	- 4. Отмечает конец страницы
- 15. Следующая последовательность действий:
	- установить указатель мыши в начало текста,
	- нажать левую кнопку мыши
	- и, удерживая ее, передвигать мышь до конца текста
	- в Word приведет:
		- 1. К выделению текста\*
		- 2. К удалению текста
		- 3. К перемещению текста
		- 4. К копированию текста в буфер
- 16. Для нумерации страниц используют:
	- 1. Вставка/Номера страницы\*
	- 2. Вставка/Страница
	- 3. Главная/Номер страницы
	- 4. Разметка страницы/Номер страницы
- 17. Сортировку данных в таблице можно сделать при помощи:
	- 1. Макет/Данные/Сортировка\*
	- 2. Главная/Редактирование/Сортировка
	- 3. Контекстное меню/Сортировка
	- 4. Конструктор/Сортировка
- 18. Что такое закладка:
	- 1. имя, которое помечает определенное место в документе
	- 2. ссылка на другой документ
	- 3. ссылка на место в документе
	- 4. подчеркнутый текст для осуществления перехода

19. Укажите правильную последовательность порядка действий для создания гиперссылки:

- 1. Вставить закладку
- 2. Выделить текст или объект
- 3. Вставка/Ссылки/Гиперссылка
- 4. Указать параметр файл или местом в документе
- 20. Укажите правильную последовательность порядка действий для создания гиперссылки:
	- 1. Вставить закладку
	- 2. Вылелить текст или объект
	- 3. Вставка/Ссылки/Гиперссылка
	- 4. указать параметр файл или местом в документе.

#### ТЕСТ К ЭКЗАМЕНУ (всего в тесте 260 вопросов)

1. Экономическая информатика является интегрированной наукой, основанной на межпредметных связях Информатики\* Экономики\*

Математики\* Физики Социологии

- 2. Результат преобразования и анализа данных это Информация\* Ланные Знания
- 3. Сколько бит в слове ИНФОРМАЦИЯ?
	- 20
	- 10
	- $\mathbf{1}$

 $80*$ 

- 4. Файловая структура это совокупность папок и файлов\* совокупность папок совокупность файлов совокупность имен файлов
- 5. Система счисления это представление букв с помощью цифр способ представления чисел с помощью цифровых обозначений\* степень соответствия системы ее назначению
- 6. Расставьте в порядке возрастания двоичные числа
	- 10000 10001 10010
	- 11010
- 7. Объединение двух высказываний в одно с помощью слова "И" называется Инверсия
	- Конъюнкция\* Лизъюнкция
	- Импликания
- 8. Назовите растровые форматы файлов  $BMP*$ 
	- JPEG\*
	- $Ai$
	- $MP3$
- 9. В каком году появилась первая ЭВМ?
	- 1823
	- 1946\*
	- 1949
	- 1951
- 10. Элементной базой ЭВМ второго поколения являются электронные лампы полупроводники\* малые интегральные схемы большие интегральные схемы
- 11. Архитектура ПЭВМ это совокупность программных средств средств обмена аппаратных и программных средств\* аппаратных средств

12. Какая внешняя память представляет собой микросхему перепрограммируемого постоянного запоминающего устройства? Винчестер **CD-ROM** 

флэш-карта\* стример

- 13. Любая программа во время ее выполнения находится в оперативной памяти\* процессоре  $\Pi 3V$ Видеопамяти
- 14. Плоттер (графопостроитель) это устройство для вывода только текстовой информации сканирования информации вывода чертежей, схем, графиков\* считывания графической информации
- 15. Установите соответствие между обозначением клавиш и их назначением

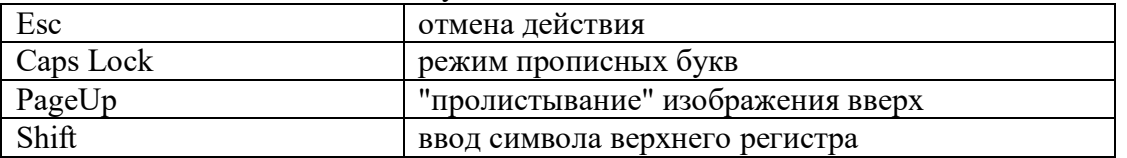

16. Какое устройство предназначено для выполнения арифметических и логических операший?

Процессор\* Интерпретатор Компилятор Драйвер

- 17. Характеристика монитора 1024\*768 обозначает размер точки (зерна) размер экрана по диагонали максимальное разрешение (количество точек)\* рабочая частота
- 18. К системному программному обеспечению относятся операционные системы\* программные оболочки операционных систем\* антивирусные программы\* языки программирования
- 19. К прикладным программам общего назначения относятся операционные системы текстовые редакторы\* табличные процессоры\* антивирусные программы
- 20. Операционная система это комплекс программ, управляющих всеми процессами внутри компьютера\* программа обработки текста программная оболочка сервисная программа
- 21. Компьютерным вирусом является программа проверки и лечения дисков любая программа создания на языках низкого уровня программа, скопированная с плохо отформатированной дискеты специальная программа небольшого размера, которая может приписывать себя к другим программам\*
- 22. Какая программа не является антивирусной?
	- Defrag\* Dr.Web **AVP** NOD32
- 23. Глобальная сеть охватывает территорию отдельных организаций нескольких предприятий города нескольких стран\*
- 24. Какая услуга Internet имеет обозначение WWW? электронная почта всемирная информационная паутина\* система телеконференций система пересылки файлов любого типа
- 25. Алгоритм это

совокупность четко определенных правил для решения задач за конечное число шагов\* процесс выполнения вычислений, приводящих к решению задачи набор команд для компьютера указания на выполнение действий

26. Дан пример циклического алгоритма

$$
1) Y=2
$$

- 2) Пока Y<20; X=Y/2; Y=Y+1;
- 3) Перейти на пункт 2

Определить тип циклического алгоритма цикл с постусловием цикл с параметром цикл с предусловием\*

27. К алгоритмическим языкам программирования не относятся

Бейсик Машинный\* Паскаль Фортран

- 28. К машинно-зависимым языкам относятся Макроассемблер\*  $\mathcal{C}$ Машинный\*
	- Автоколы\*
- 29. Дан фрагмент программы:

 $x=2$  $Do$  $y=x^2$ : ListBox.Items.Add(y):  $x=x+1$ Loop While  $x \leq -4$ Чему равны значения у? 1,4,9  $1,2,3$  $2.3.4$  $4,9,16*$ 

30. Совокупность определенных правил, задающих одинаковое поведение для некоторых групп объектов, называется Событием Классом\* свойством методом

#### 1.3 Вопросы

#### Вопросы для зачета

- 1. Единицы измерения информации в компьютере.
- 2. Системы счисления. Правила перевода из одной системы счисления в другую. Арифметические действия в двоичной системе счисления.
- 3. Дать определения: операционной системы, файла, ярлыка.
- 4. Классификация операционных систем.
- 5. Длинные и короткие имена файлов. Требования к именам.
- 6. Рабочий стол. Панель задач. Назначение панели задач.
- 7. Главное меню, назначение, команлы.
- 8. Дать определения файловой системы, папки, структуры папок.
- 9. Операции с файловой структурой.
- 10. Способы копирования и перемещения объектов.
- 11. Способы переименование и удаление объектов.
- 12. Способы созлания папок.
- 13. Способы создания ярлыков.
- 14. Виды окон Windows. Кнопки управления окном.
- 15. Что такое буфер обмена? Принцип его использования.
- 16. Вызов контекстного меню для значков. Назначение и состав контекстного меню?
- 17. Создание ярлыков для папок. Файлов.
- 18. Диспетчер задач.
- 19. Возможности текстового процессора MS Word.
- 20. Структура окна текстового процессора MS Word.
- 21. Лента: содержание вкладок.
- 22. Шаблон: понятие, назначение, типы.
- 23. Стиль: понятие назначение, виды.
- 24. Способы сохранения документов в текстовом редакторе процессора MS Word.
- 25. Способы открытия документов в MS Word.
- 26. Способы закрытия документов в MS Word.
- 27. Правила ввода текста.
- 28. Приемы выделения фрагментов текста
- 29. Способы копирования и перемещения фрагментов текста.
- 30. Проверка правописания. Типы ошибок, способы исправления.
- 31. Форматирование текста (основные приемы, команды).
- 32. Форматирование страниц документа (основные приемы, команды).
- 33. Сноски: понятие, типы, создание.
- 34. Колонтитулы: понятие, виды, создание.
- 35. Списки: понятие, виды, создание.
- 36. Способы создания таблиц в текстовом редакторе процессоре MS Word.
- 37. Графические объекты в текстовых документах.
- 38. Вставка математических формул.
- 39. Вставка заклалок, гиперссылок.
- 40. Печать документа.

#### Вопросы для экзамена:

- 43. Основные понятия экономической информатики.
- 44. Понятие информации, ее свойства.
- 45. Процедуры обработки информации (сбор, формализация, фильтрация, архивация, сортировка, защита, транспортировка, преобразование).
- 46. Единицы измерения информации в компьютере.
- 47. Системы счисления. Примеры позиционных и непозиционных систем счисления. Правила перевода из одной системы счисления в другую.
- 48. Арифметические действия в двоичной системе счисления.
- 49. История развития вычислительной техники.
- 50. Характеристика поколений ЭВМ.
- 51. Понятие вычислительной машины и принципы организации ее работы, сформулированные Джоном Фон Нейманом.
- 52. Классификация современных компьютеров.
- 53. Классификация персональных компьютеров. Особенности архитектуры IBM PC совместимых компьютеров.
- 54. Устройство ПЭВМ: основные компоненты системного блока.
- 55. Устройство ПЭВМ: состав системной платы (микропроцессор, запоминающие устройства (ОЗУ, Кэш, ПЗУ)).
- 56. Устройство ПЭВМ: клавиатура
- 57. Устройство ПЭВМ: монитор.
- 58. Дополнительные устройства ПЭВМ (ввода; вывода; ВЗУ; управления; устройства, выполняющие одновременно функции ввода и вывода информации в/из ПЭВМ).
- 59. Классификация программного обеспечения ПЭВМ.
- 60. Понятие и состав базового (системного) программного обеспечения.
- 61. Понятие операционной системы. Классификация операционных систем.
- 62. Различные типы операционных систем.
- 63. Программные оболочки операционных систем (Norton Commander, Far).
- 64. Файловая система и файловая структура.
- 65. Служебные программы, программы технического обслуживания.
- 66. Что такое компьютерный вирус. Антивирусные программы.
- 67. Классификация прикладного программного обеспечения.
- 68. Характеристика программ обработки текстов.
- 69. Характеристика электронных таблиц.
- 70. Понятие баз данных. Системы управления базами данных.
- 71. Интегрированные программные средства (пакет MS Office).
- 72. Профессиональные программы.
- 73. Компьютерные сети. Классификация сетей.
- 74. Локальные сети. Топология сетей.
- 75. Глобальные сети. Сеть Internet. Сервисные услуги.
- 76. Алгоритмизация. Понятие алгоритма, свойства алгоритмов.
- 77. Способы задания алгоритмов.
- 78. Типы вычислительных процессов: линейный, разветвляющийся, циклический.
- 79. Классификация языков программирования.
- 80. Этапы решения задач на ЭВМ.
- 81. Основные понятия объектно-ориентированного программирования.
- 82. Создание форм для Windows в Visual Basic.

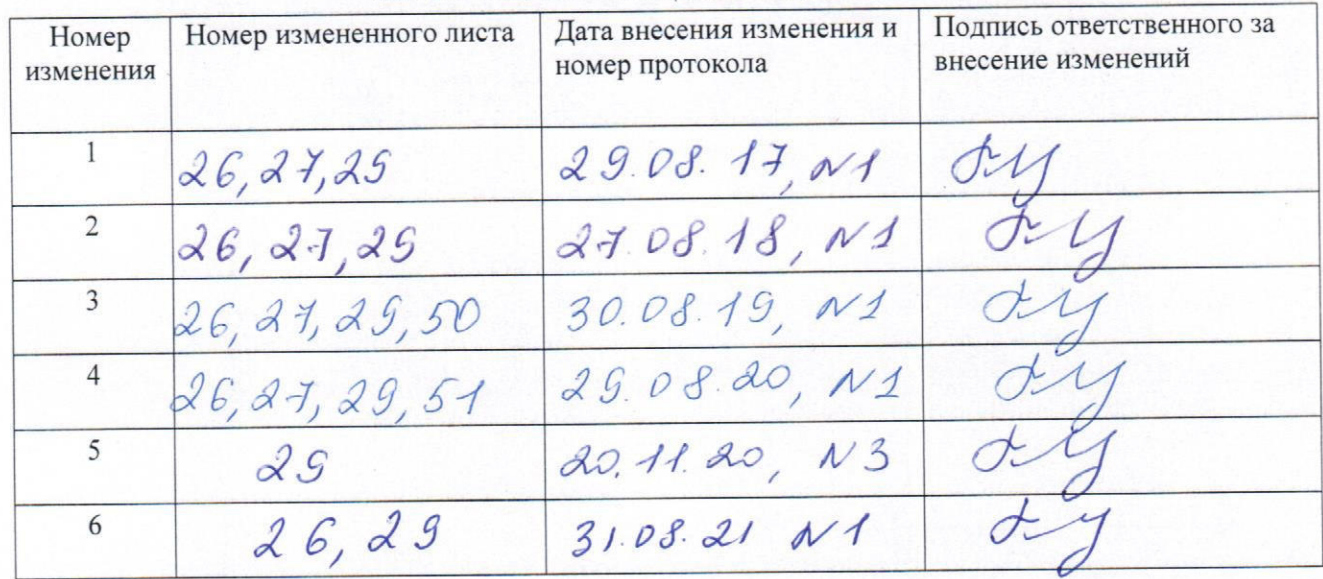

# ЛИСТ РЕГИСТРАЦИИ ИЗМЕНЕНИЙ